# INSTRUKCJA OPROGRAMOWANIA

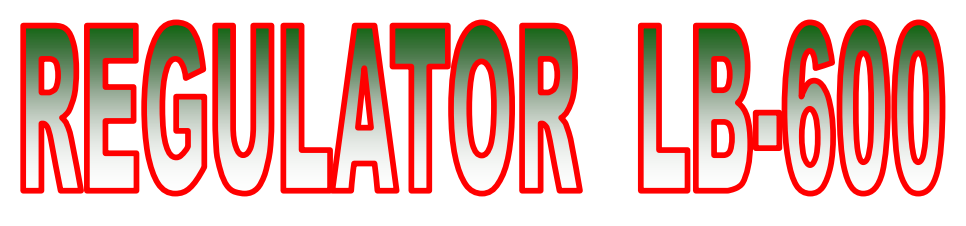

18.12.2004

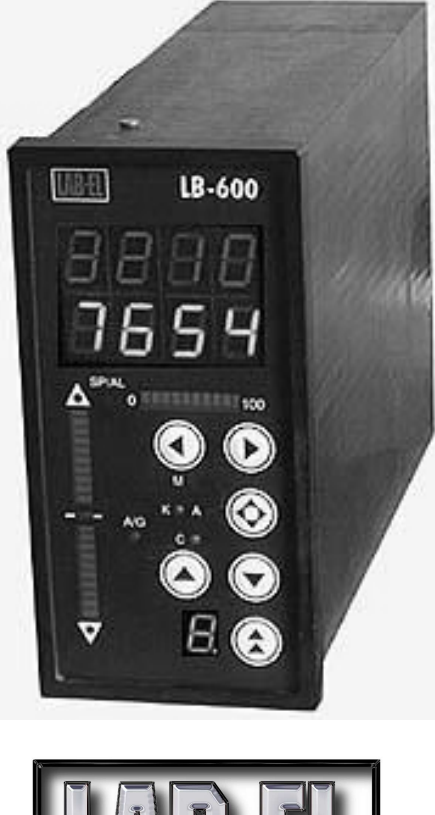

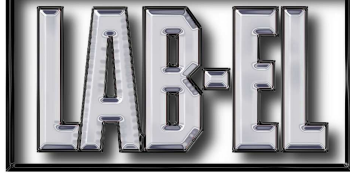

# Spis treści

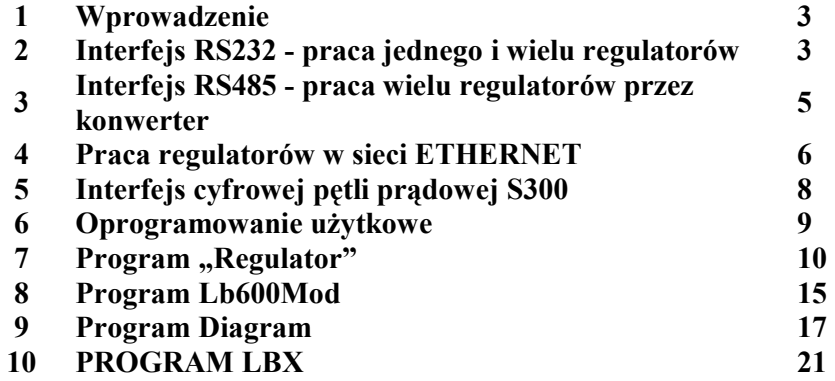

# 1. Wprowadzenie

Regulator LB-600 wyposażony jest w przyłącze Z4 (3 rzędowe złącze typu Cannon DB153R), które umożliwia podłączenie regulatora do systemu komputerowego oraz do 4 kanałów cyfrowej pętli prądowej S300. S300 jest systemem interfejsu szeregowego opracowanym w firmie LAB-EL dla potrzeb aparatury kontrolno-pomiarowej produkowanej w firmie. Dzięki zastosowaniu w regulatorze LB-600 kanałów interfejsu S300, możliwa jest bezpośrednia współpraca np. termohigrometrów LB-710, pyranometrów LB-900, czy 8-kanałowych termometrów LB-711, z regulatorem LB-600 oraz wykorzystanie jego ogromnych możliwości sterowania różnego rodzaju procesami. Podłączenie regulatora do systemów komputerowych umożliwiają dwa interfejsy dostępne również na złączu Z4, a więc:

- RS232 służy do:
	- o programowania regulatora ładowanie oprogramowania wewnętrznego procesora pomocniczego obsługującego moduł operatorski (klawiatura i wyświetlacze) oraz procesora głównego (oprogramowanie operacyjne) – procedury te są dostępne wyłącznie w procesie produkcji regulatorów,
	- o programowanie regulatora przez użytkowników przy wykorzystaniu oprogramowania oferowanego przez firmę LAB-EL (oprogramowanie użytkowe zostanie opisane w dalszej części opracowania) – z uwagi na specyfikę interfejsu RS232, możliwa jest praca jednego regulatora, podłączonego do jednego portu COM – aby umożliwić pracę kilku regulatorów, należy wykorzystać specjalne karty wieloportowe, które również występują w ofercie firmy LAB-EL.
- RS485 służy do podłączenia wielu regulatorów (do 32 lub przy zastosowaniu tzw, repeaterów jeszcze więcej), poprzez konwerter RS232/RS485 do jednego portu szeregowego komputera.

W dalszej części omówione zostaną: sposób podłączania regulatorów oraz oprogramowanie użytkowe oferowane do obsługi współpracy regulatora z systemami komputerowymi.

# 2. Interfejs RS232 - praca jednego i wielu regulatorów

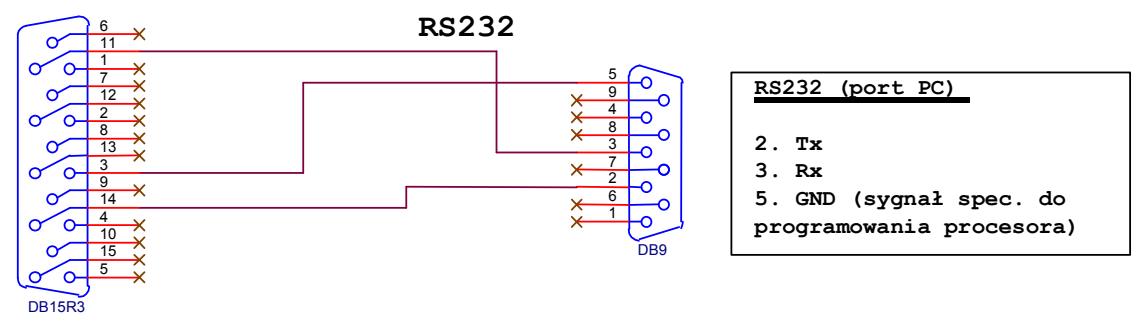

Rys. 2.1 Połączenia pomiędzy złączem Z4 regulatora LB-600 i złączem Cannon DB9 (COM w PC-ie)

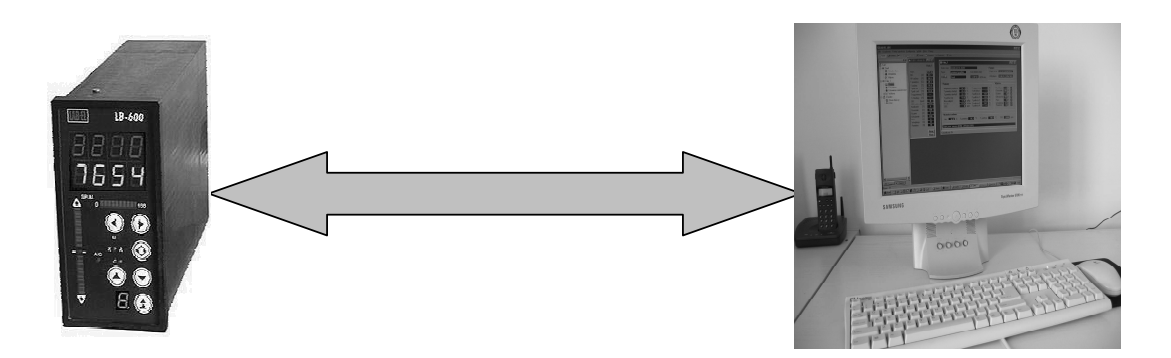

Rys. 2.2 Praca pojedynczego regulatora LB-600 podłączonego do jednego portu COM

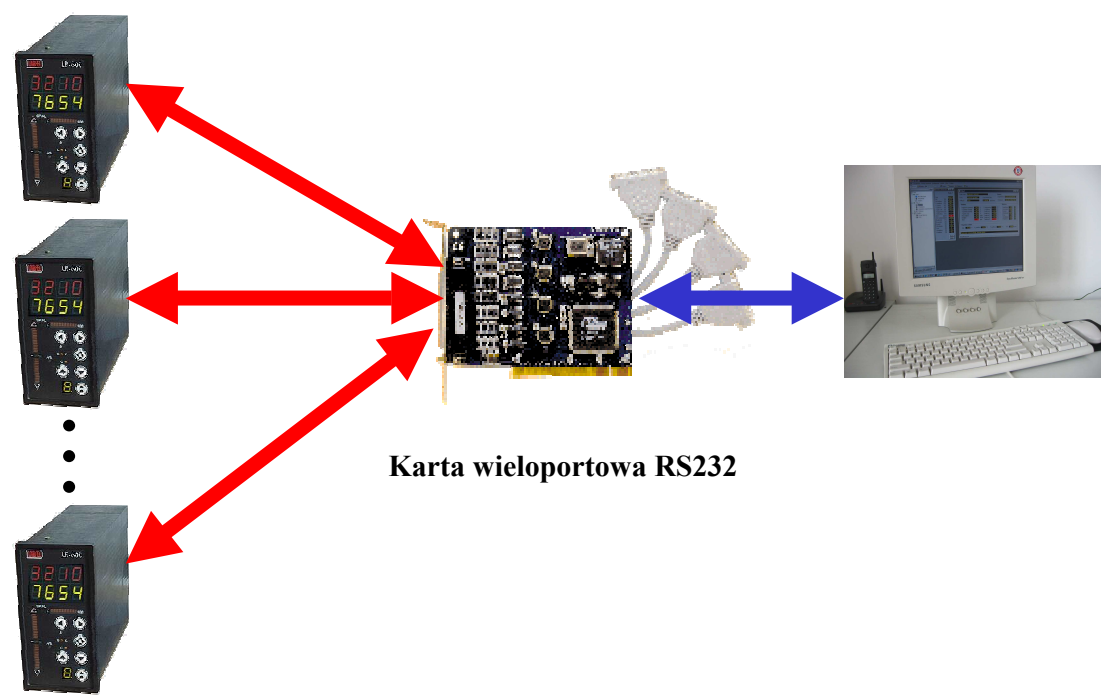

Rys. 2.3 Praca wielu regulatorów LB-600 podłączonych do karty wieloportowej komputera.

Do realizacji połączenia kilku regulatorów do komputera oferujemy karty wieloportowe firmy Moxa Technologies.

# Karty wieloportowe RS-232

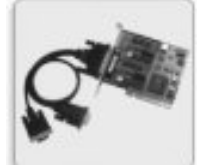

#### Universal PCI

- 2, 4 lub 8 portów RS-232/422/485 (opcjonalnie Low Profile)
- magistrala Universal PCI, napięcie zasilania 3,3V lub 5V - diody sygnalizacyjne na karcie oraz FIFO 64 byte

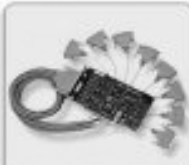

#### Inteligentne karty wieloportowe

- od 8 do 32 portów na jednej karcie w komputerze
- 1 lub 2 procesory komunikacyjne, odciążające komputer PC
- maksymalna prędkość transmisji do 921,6K bps

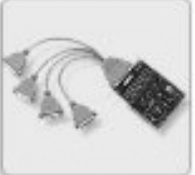

#### Karty 4 lub 8 portów RS-232

- 4 lub 8 portów RS-232 na magistrali ISA lub PCI
- kompaktowe wykonanie oparte o układy ASIC
- sterowniki do Windows 95/98/ME/NT/2000, Linux, UNIX, QNX...

3. Interfejs RS485 - praca wielu regulatorów przez konwerter

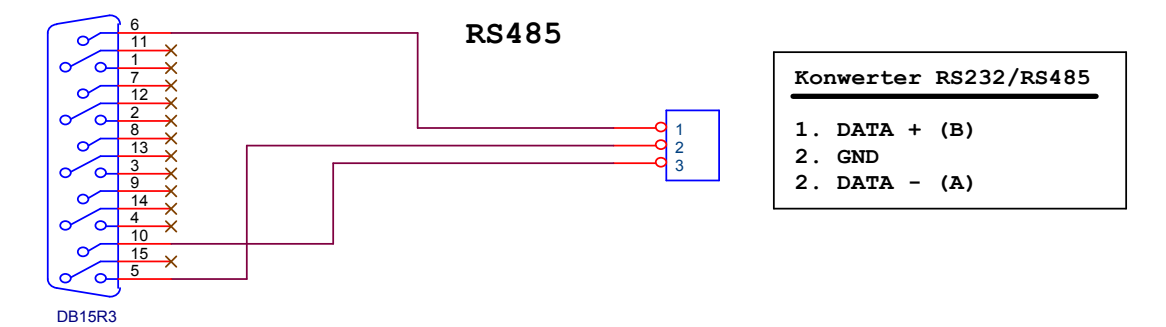

Rys. 3.1 Połączenia pomiędzy złączem Z4 regulatora LB-600 i konwerterem RS232/RS485

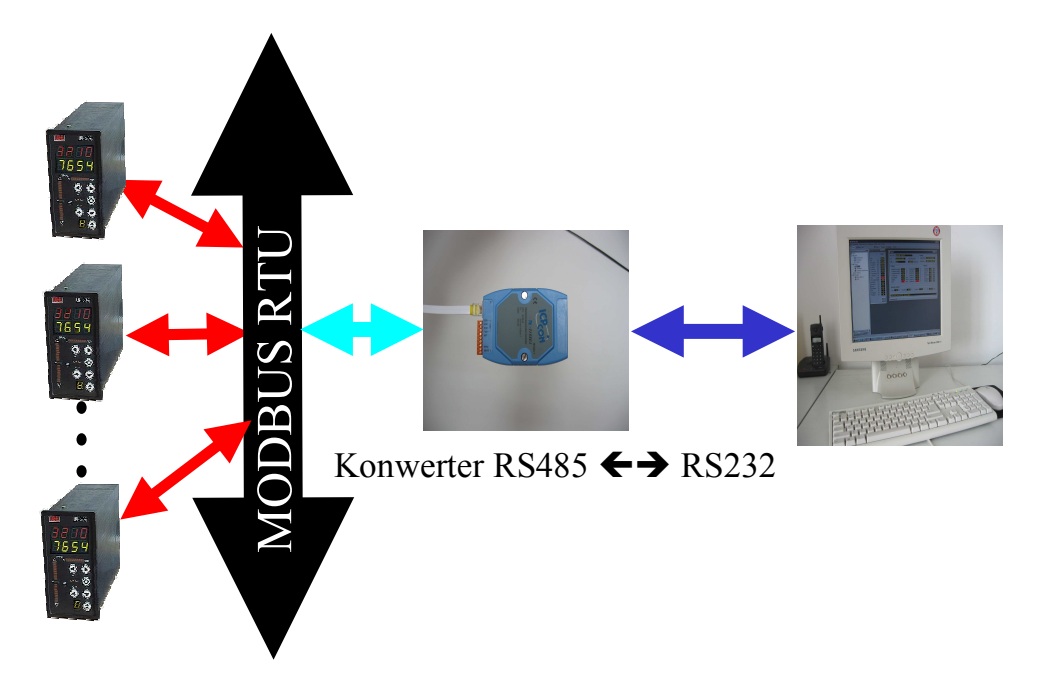

#### Rys. 3.2 Praca wielu regulatorów LB-600 podłączonych do magistrali MODBUS RTU, a następnie poprzez konwerter RS232/RS485 do komputera

Polecamy sprawdzone konwertery firmy Moxa Technologies. Użytkownik może stosować dowolne konwertery, jednakże powinny one zostać sprawdzone na stanowiskach testujących w firmie LAB-EL, aby uniknąć ew. problemów na obiekcie.

# Konwertery RS-232 <-> 422/485

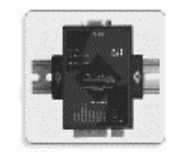

#### TCC-100/100I

- 2 lub 4 przewodowy RS-485 (ADDC lub RTS)
- przemysłowa obudowa do montażu na szynie DIN,
- temperatura pracy od -20 do 60 stopni C

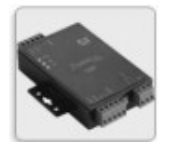

#### TCC-120/120I

- wzmacniacz/repeater RS-422/485
- 2 lub 4 przewodowy RS-485 (ADDC lub RTS)
- temperatura pracy od -20 do 60 stopni C

#### Konwertery A52/A53

- ADDC automatyczne wykrywanie kierunku danych dla RS-485
- opcjonalnie zabezpieczenie przeciw przepięciowe i optoizolacja
- diody sygnalizujące stan wszystkich linii

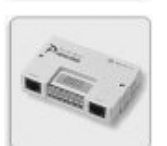

#### A60 - zabezpieczenie przeciw przepięciowe

- zabezpieczenie przeciw przepięciowe do 2 KV
- nie wymaga zasilania zewnętrznego

Polecane są niedrogie konwertery A52, A53 (z optoizolacją) lub A60 z zabezpieczeniem przeciw przepięciowym, który nie wymaga zasilania zewnętrznego.

#### Cechy charakterystyczne konwerterów

- **ADDC** automatyczne wykrywanie kierunku danych dla RS-485,<br> **ADDC** 2 tryby pracy dla RS-485 automatyczna zmiana kierunku danych l
- 2 tryby pracy dla RS-485 automatyczna zmiana kierunku danych lub przez RTS,<br>■ diody svenalizuiace stan wszystkich linii.
- diody sygnalizujące stan wszystkich linii,
- zabezpieczenie przeciw przepięciowe 25KV ESD,
- $\bullet$  optoizolacja 2KV (A53),
- wbudowane rezystory terminujące,
- zabezpieczenie przeciwzwarciowe,
- zasilanie 9-30 VDC lub bez zasilania zewnętrznego dla A60

#### Zastosowania

Konwertery z serii A52/A53 są przeznaczone głównie do zastosowań przemysłowych. Opcjonalnie mogą być wyposażone w optoizolację oraz zabezpieczenie przeciw przepięciowe zapewniające pełną ochronę komputera PC oraz urządzeń dołączonych do niego poprzez interfejs szeregowy. Ponadto posiadają wbudowane rezystory terminujące oraz zabezpieczenie w przypadku zwarcia sygnałów na jednym z końców RS 422/485.

#### 4. Praca regulatorów w sieci ETHERNET

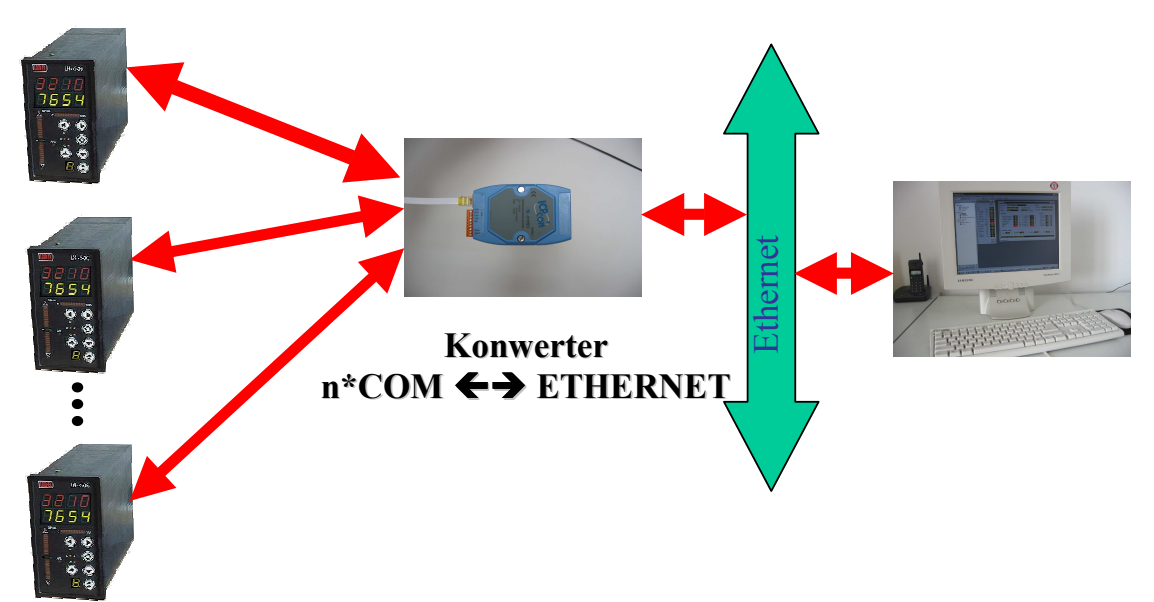

Rys. 4.1 Praca wielu regulatorów podłączonych przez konwerter wieloportowy do sieci Ethernet

#### Serwery portów szeregowych drugiej generacji

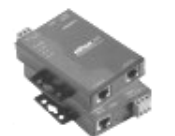

#### NPort 5200

- 2 porty RS-232/422/485, Ethernet 10/100 Mbps
- RS-485 2 lub 4 przewodowy (NPort 5230)
- SNMP, TCP Client /Server, UDP Client/Server, Real COM

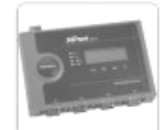

#### NPort 5400

- 4 porty RS-232 lub RS-422/485, Ethernet 10/100 Mbps
- RS-485 2 lub 4 przewodowy, opcjonalnie optoizolacja
- SNMP, TCP Client /Server, UDP Client/Server, Real COM

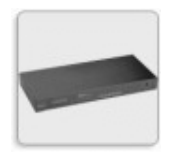

#### NPort 5600

- 8 lub 16 portów RS-232 (złącza RJ-45 8 pin)
- możliwość instalacji w szafie 19", opcjonalnie zasilanie 48VDC
- SNMP, TCP Client /Server, UDP Client/Server, Real COM

#### Serwery portów szeregowych Express, Lite, Pro

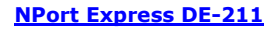

- 1 port RS-232/422/485, Ethernet 10 Mbps
- RS-485 2 lub 4 przewodowy
- możliwość zasilania przez port szeregowy

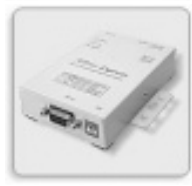

#### NPort Express DE-311

- 1 port RS-232/422/485, Ethernet 10/100 Mbps
- TCP/UDP Client/Server, Ethernet Modem Pair Connection ...

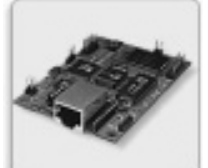

#### NPort Express DE-311M

- 1 port RS-232, Ethernet 10/100 Mbps
- wersja OEM do zabudowy

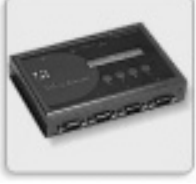

#### **NPort Server Lite**

- 1, 2 lub 4 porty RS-232 lub RS-422/485
- wyświetlacz LCD i przyciski konfiguracyjne
- TCP Client /Server, UDP Client/Server, Real COM

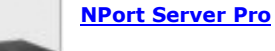

- 8lub 16 portów RS-232, Ethernet 10/100 Mbps
- możliwość instalacji w szafie 19" (wysokość 1U)
- TCP Client /Server, UDP Client/Server, Real COM

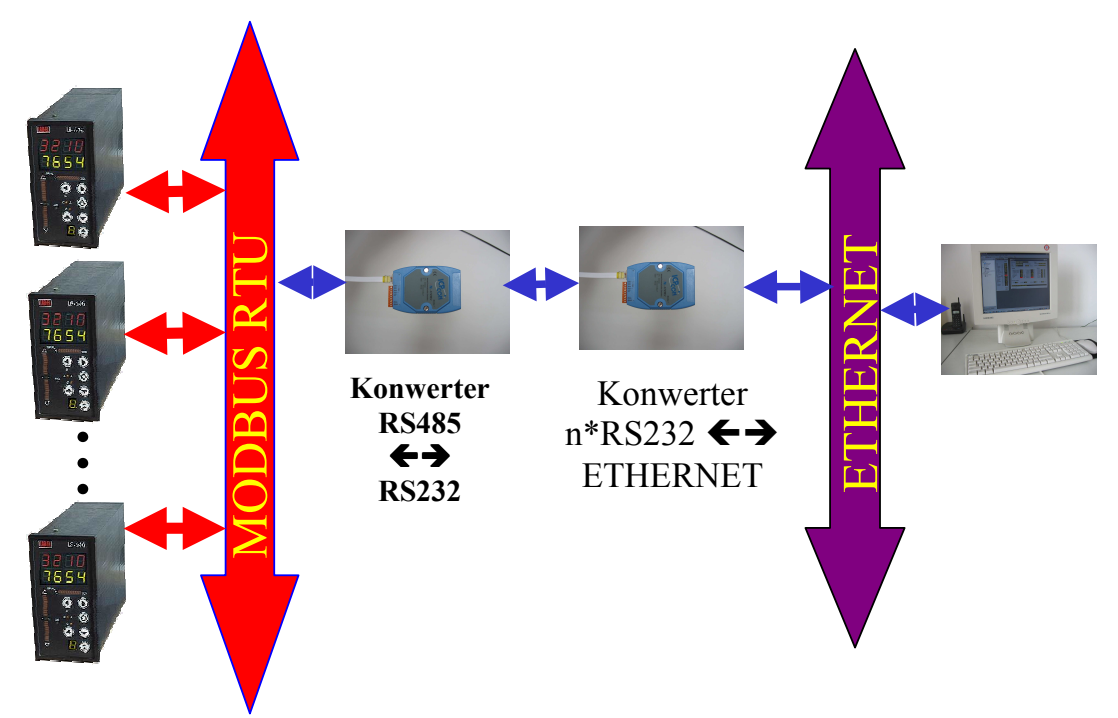

Rys. 4.2 Połączenie kombinowane magistrali Modbus RTU z siecią Ethernet

# 5. Interfejs cyfrowej pętli prądowej S300

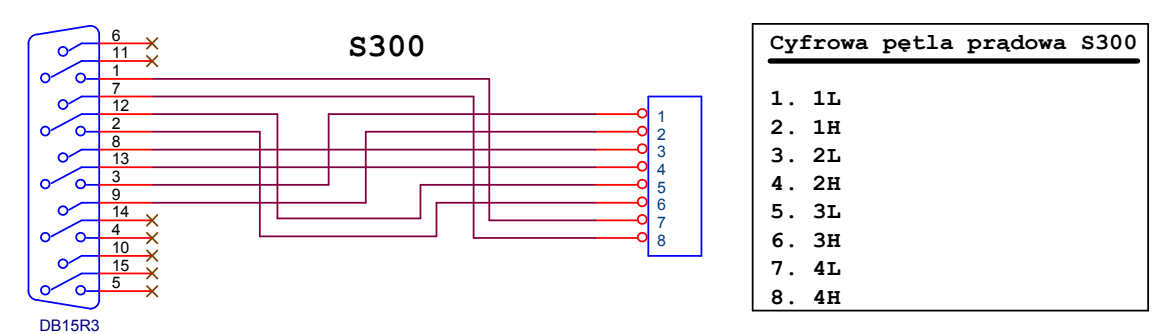

Rys. 5.1 Połączenia urządzeń z interfejsem S300 do złącza Z4

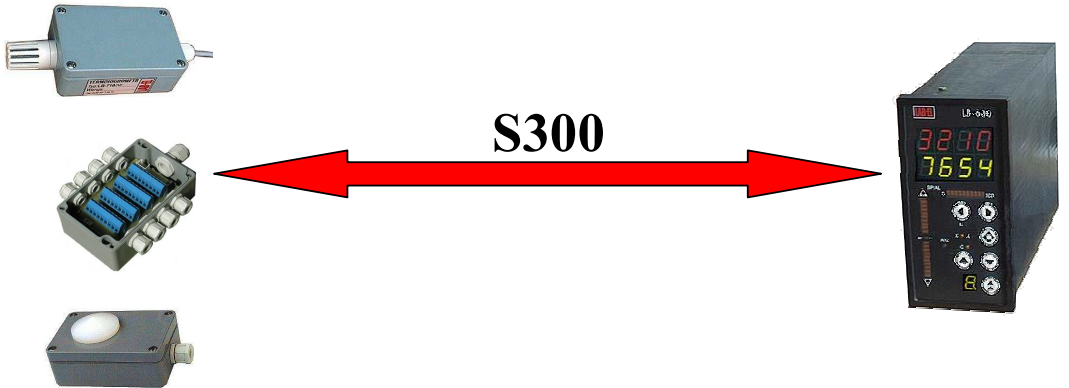

Rys. 5.2 Połączenie urządzeń z interfejsem S300 do regulatora LB-600

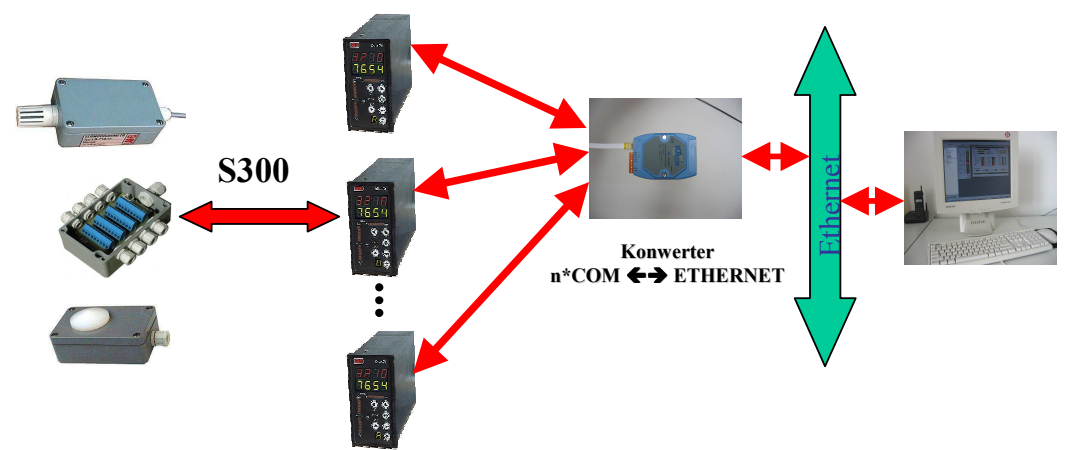

Rys. 5.3 Przykład komunikacji przyrządów z S300, poprzez regulatory z siecia Ethernet.

### 6. Oprogramowanie użytkowe

Firma LAB-EL oferuje opracowane przez siebie oprogramowanie dla użytkowników, umożliwiające współpracę regulatorów LB-600 z systemami komputerowymi. Oprogramowanie to:

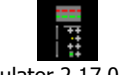

Regulator 2.17.02.exe - jest to program umożliwiający programowanie struktur regulacji i/lub sterowania, sprawdzenie działania takiej struktury w warunkach symulacyjnych, a następnie przesłanie jej do regulatora. Program umożliwia również odczyt całych struktur z regulatora. Regulatory mogą być podłączone systemu komputerowego wg. przedstawionych w poprzedniej części układów transmisyjnych.

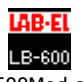

 Lb600Mod.exe - jest to program umożliwiający zapis i odczyt pojedynczych parametrów z/do tzw. rejestrów regulatora.

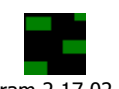

 Diagram 2.17.02.exe - jest to program umożliwiający tworzenie struktur w środowisku graficznym tzn. struktury tworzone są poprzez pobieranie z biblioteki funktorów odpowiednich "bloczków funkcjonalnych", łączenie ich pomiędzy sobą oraz parametryzowanie poprzez zapis odpowiednich parametrów w tablicach konfiguracyjnych poszczególnych bloków.

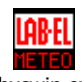

• Lbxcwin.exe - o ile poprzednie programy umożliwiają pracę "off line" czyli aktualizacja parametrów w regulatorze oraz odczyt do systemu komputerowego zachodzą wyłącznie na polecenie zapiszodczytaj, ten program umożliwia pracę systemową "on line". Program umożliwia śledzenie zmiennych procesowych w czasie rzeczywistym oraz umożliwia zmianę parametrów poleceniem "zapisz".

Programy LB600Mod i Diagram mogą być wywoływane niezależnie lub z paska zadań programu Regulator. Struktura tworzona przy pomocy programu Regulator, może być odczytana przez program Diagram, zmodyfikowana, zapisana na dysku, pobrana do programu Regulator, sprawdzona i przesłana do podłączonego regulatora.

# 7. Program "Regulator"

Programowanie całych struktur sterowania przy wykorzystaniu pojedynczych parametrów (rejestrów) jest równie uciążliwe, jak programowanie bezpośrednio z pulpitu operatorskiego ze względu na dużą liczbę zmiennych, aczkolwiek ta pierwsza metoda z uwagi na wykorzystanie myszki i ekranu komputera czyni proces programowania bardziej ergonomicznym. Oczywiście w zastosowaniach przemysłowych, gdzie należy szybko zmienić lokalnie jeden lub kilka z parametrów, metoda bezpośrednia (operatorska) jest ze wszech miar uzasadniona.

Znajomość numerów rejestrów oraz typów zmiennych jest również przydatna w SCADA'owskich programach wizualizacyjnych, gdzie tylko istotne zmienne czyli zmienne procesowe biorą udział w procesie wizualizacyjnym, natomiast parametry konfiguracyjne tworzące strukturę sterowania są ustawiane podczas pierwszego jej uruchomienia. Numery rejestrów znajdują się w ostatniej kolumnie tablic konfiguracyjnych, numery rejestrów wyższych kanałów oblicza się wg zamieszczonych w tablicach wzorów.

Zaprogramowanie prostej struktury nie przysparza większych kłopotów, a sprawdzenie poprawności jej działania jest możliwe nawet w sposób intuicyjny. Większość jednakże przypadków to złożone układy sterowania, których struktury zbudowane są z wielu bloków, a analiza poprawności jest bardzo trudna, a czasem niemożliwa w warunkach symulacyjnych. Właśnie dla takich przypadków opracowano w firmie LAB-EL kolejny program umożliwiający:

- ♦ programowanie struktury regulacji i/lub sterowania,
- symulację parametrów wejściowych analogowych i/lub binarnych,
- ♦ odczyt symulacyjny sygnałów wyjściowych analogowych i/lub binarnych,
- ♦ przesyłanie całej struktury do zaadresowanego i podłączonego regulatora,
- ♦ zapis całej struktury w postaci zbiorów: binarnego i tekstowego,
- ♦ graficzne tworzenie struktury z bloków funkcjonalnych,
- wydruk struktury w postaci "formatki" projektowej.

Wymienione wyżej funkcje realizowane są przez program Regulator. Program łączy w sobie funkcje:

- symulatora zaprogramowany symulator realizuje rzeczywiste algorytmy i generuje sygnały, które można obserwować na wyjściach,
- ♦ konfiguratora sprawdzoną i skorygowaną strukturę sterowania wpisuje się do regulatora.

Program Regulator zgłasza się podstawowym ekranem:

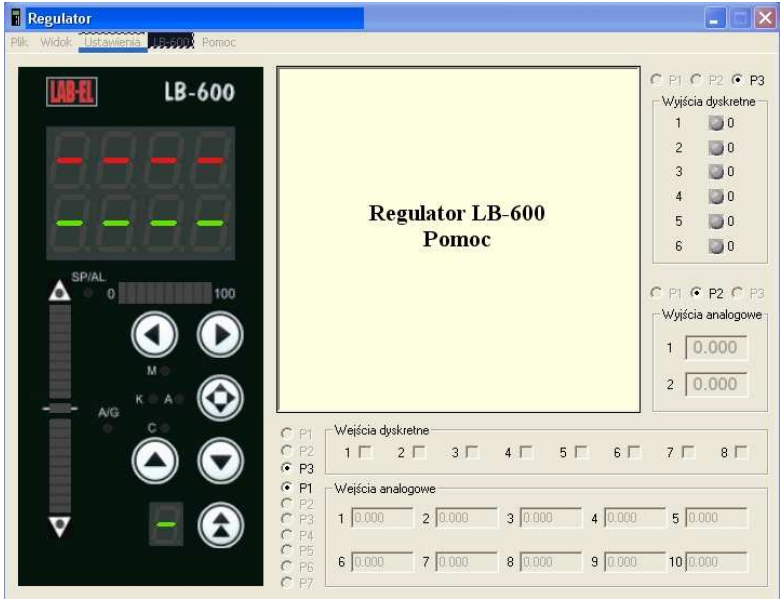

Rys. 7.1 Podstawowy ekran programu Regulator – struktura pusta

Po uruchomieniu program zgłasza się oknem jak na rys. 7.1. Można teraz zrealizować jedną z trzech funkcji:

- zaprogramować nową strukturę regulacji i/lub sterowania, posługując się klawiaturą (klawisz SHIFT w na klawiaturze komputerowej wraz z myszką),
- odczytać strukturę z podłączonego do komputera regulatora,
- odczytać strukturę zapisaną w postaci zbioru (<nazwa zbioru.lbp>

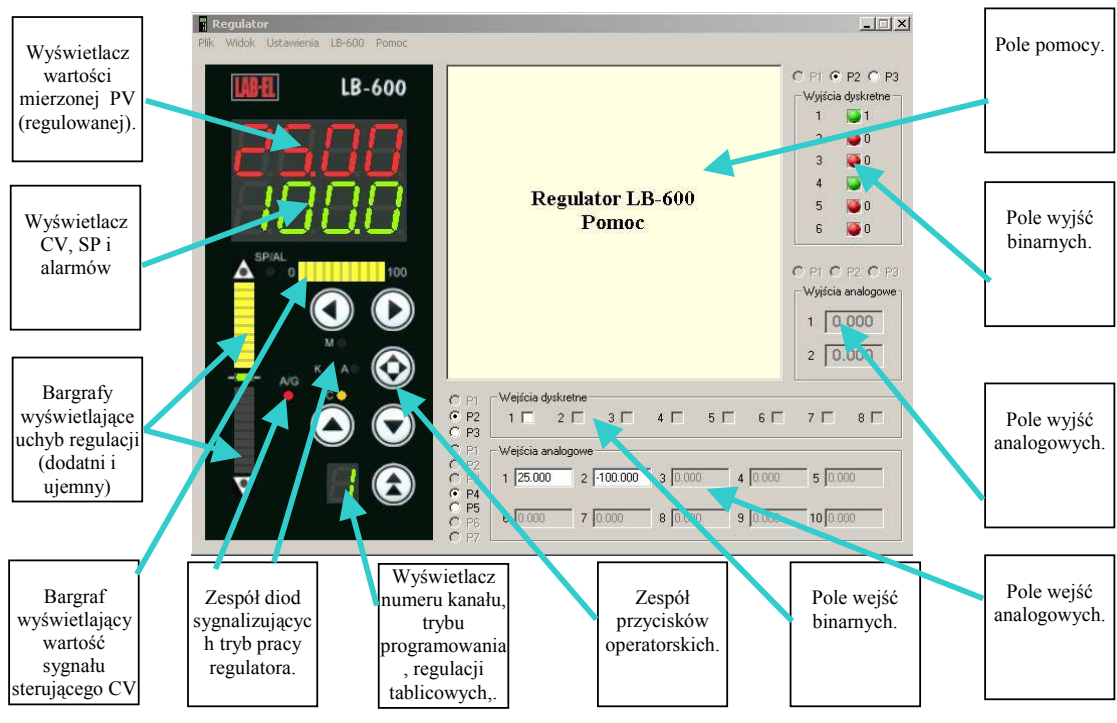

Po operacji zapisania do programu struktury, uzyskuje się okno jak na rys. 7.2.

Rys. 7.2 Okno programu Regulator z wczytaną przykładową strukturą

Programowanie struktury przez użytkownika wymaga znajomości funkcji operatorskich, które są identyczne jak w rzeczywistym regulatorze, z tą różnicą, że w regulatorze używa się do niektórych funkcji dwóch przycisków, natomiast w programie Regulator używa się klawisza SHIFT (klawiatura komputerowa) oraz myszki, którą "klika się" na rysunku odpowiedniego przycisku.

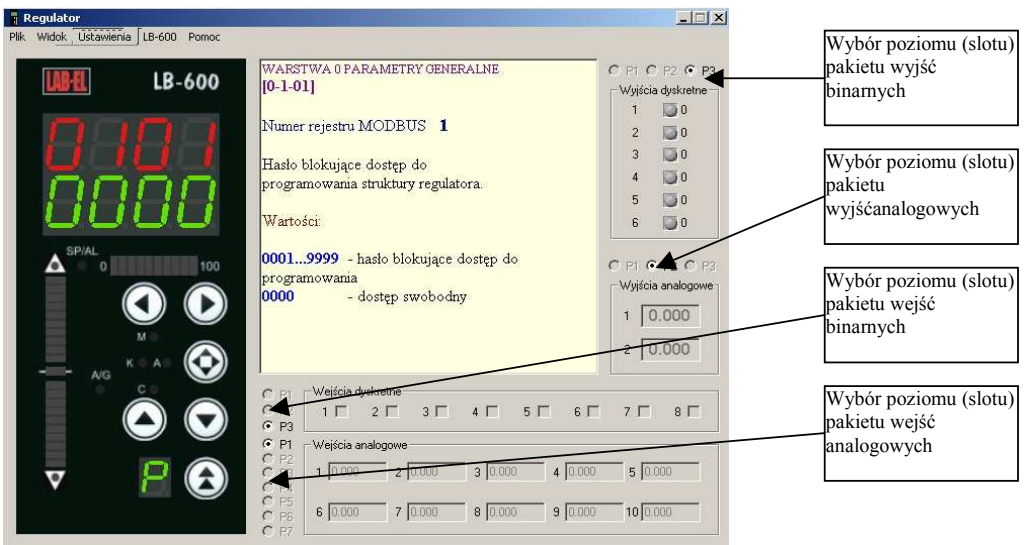

Rys. 7.3 Okno programu Regulator w trybie programowania

Ważną rzeczą jest konfiguracja pakietów umieszczonych w odpowiednich slotach regulatora. W przypadku odczytu struktury z regulatora, konfiguracja pakietów jest zapisana w samej strukturze, w przypadku tworzenia własnej należy ją podać. Ważność tego przypadku jest uzasadniona z uwagi na blokady pewnych funkcji regulatora w zależności od konfiguracji pakietów wejściowo-wyjściowych.

W zakładce Ustawienia należy wybrać Pakiety, pojawi się okno konfiguracyjne gdzie należy zaznaczyć odpowiedni rodzaj pakietu umiejscowiony na odpowiednim poziomie regulatora (Slot). Poziomy (sloty) liczy się od dołu, czyli dolny poziom to 1, środkowy – 2, górny natomiast – 3.

Program Regulator jest udostępniany w wersji nieograniczonej w sensie funkcjonalnym, natomiast wszelkie próby komunikacji z komputerem zakończą się pytaniem o klucz autoryzacyjny. Firma LAB-EL za dodatkową opłatą udostępnia taki klucz, który należy wpisać w okienku Nowy klucz autoryzacyjny, które pojawi się po wciśnięciu Dodaj w okienku Klucze autoryzacyjne.

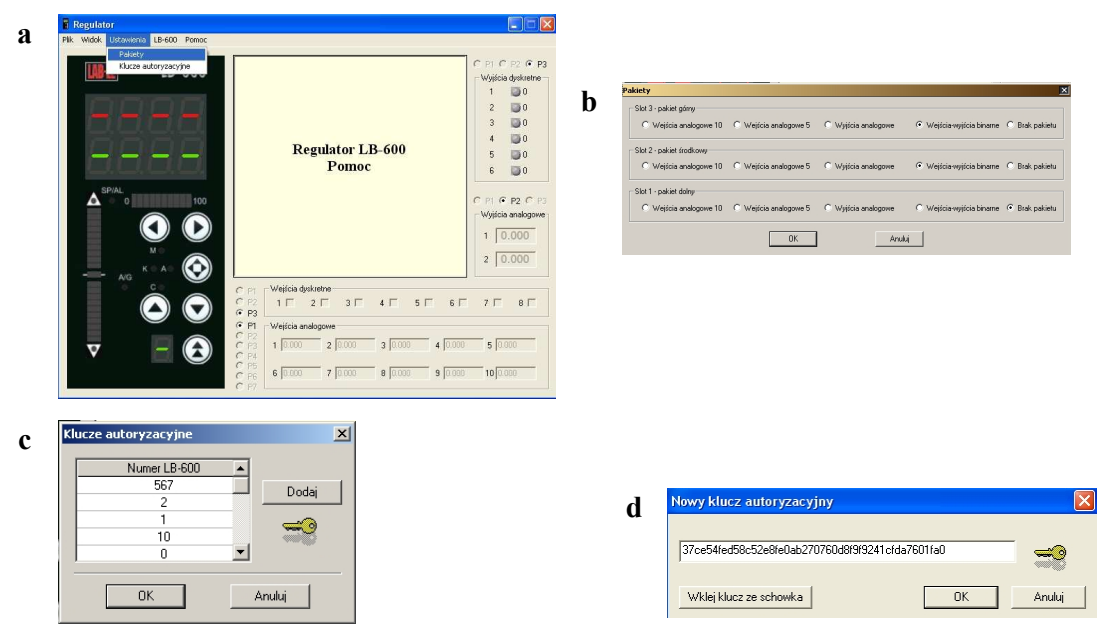

Rys. 7.4 Okna programu Regulator umożliwiające: wprowadzenie klucza autoryzacyjnego oraz ustawienia konfiguracji pakietów wejściowo-wyjściowych.

Wprowadzanie struktury ze zbioru do programu Regulator odbywa się poprzez Otwórz w memu Plik, zapisanie struktury z programu, poprzez Zapisz.

Z menu Plik możliwe jest uruchomienie programu Diagram i/lub LB600Mod.

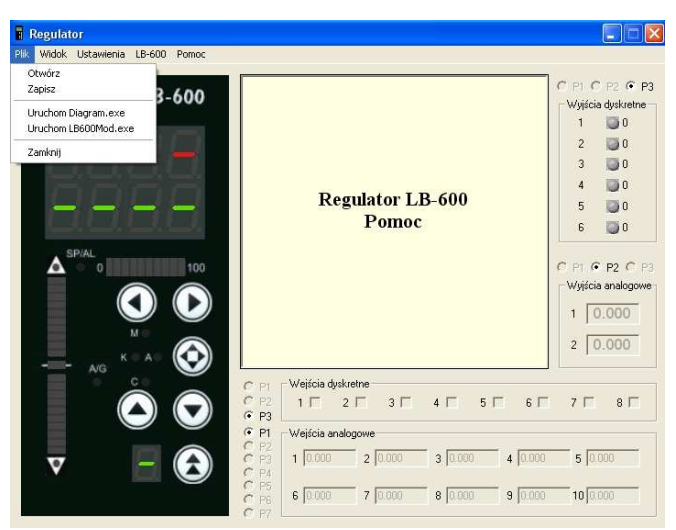

Rys. 7.5 Okno programu Regulator do otwierania i zapisywania zbiorów struktur oraz do uruchamiania programów Diagram i LB600Mod

W zakładce Widok, można otworzyć okno Rejestry stanów binarnych (RSB), w którym można obejrzeć stany logiczne poszczególnych rejestrów RSB.

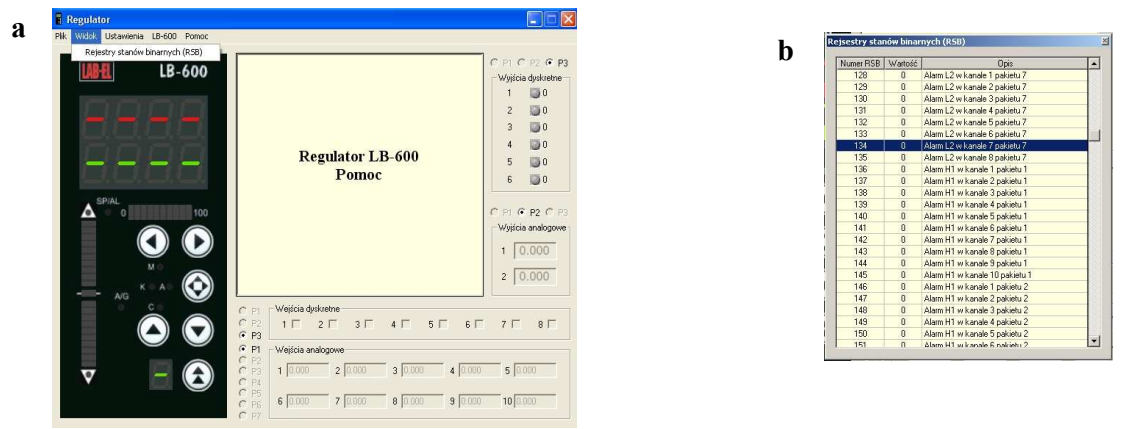

Rys. 7.6 Okna umożliwiające podgląd stanów binarnych rejestrów RSB

Komunikacja programu z regulatorem odbywa się z memu LB-600, skąd można uruchomić zapisywanie struktury do regulatora - Zapisz strukturę lub odczytywanie struktury z regulatora – Pobierz strukturę. Program pyta o numer portu komunikacyjnego (Wybierz port) do którego jest podłączony regulator (dotyczy to przypadku komunikacji RS232, jak i RS485), o prędkość transmisji (Ustaw prędkość (bps)), o adres regulatora (zapisany w parametrze 0-1-05 regulatora LB-600) – Numer urządzenia w sieci oraz w przypadku funkcji zapisu do regulatora, o zapisanie lub nie zapisywanie parametrów skalujących wejścia i wyjścia analogowe w warstwie "b" (funkcja ta jest nieaktywna w przypadku pobierania struktury z regulatora.

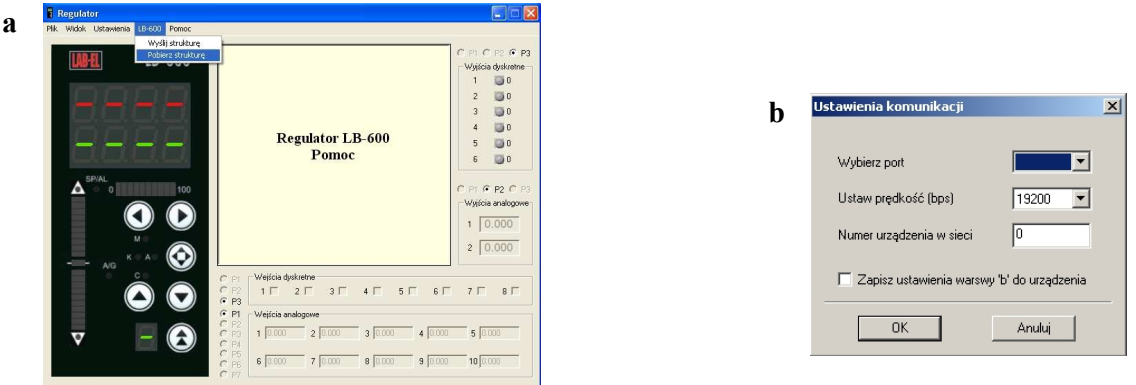

Rys. 7.7 Okno pobierania i zapisywania struktury(a) oraz ustawiana parametr ów transmisyjnych (b)

Program Regulator jest narzędziem służącym do symulacji działania zaprogramowanej struktury regulacji i/lub sterowania oraz do konfigurowania regulatora poprzez jej przesłanie łączem transmisyjnym. Symulacja działania struktury realizowana jest poprzez symulowane przez program wymuszenia stanów analogowych i/lub binarnych..

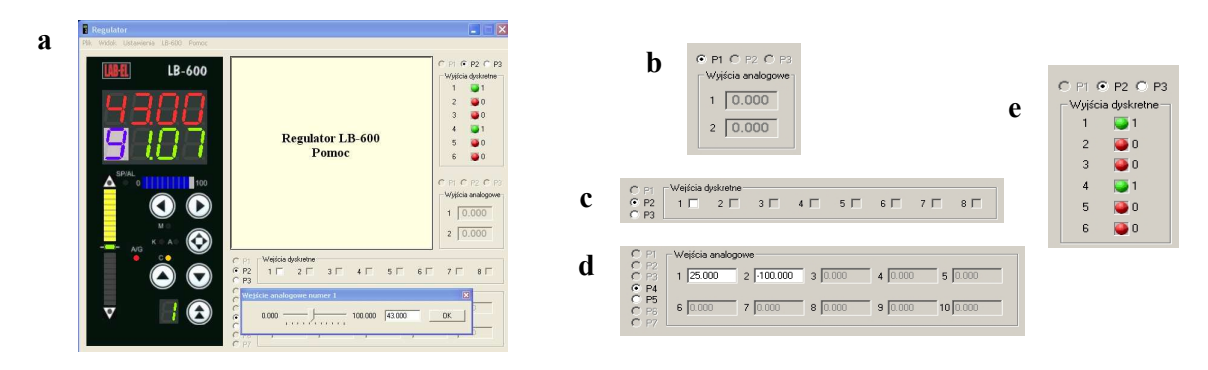

Rys. 7.8 Okno z suwakiem wartości analogowej (a) oraz wycinki dotyczące wymuszeń binarnych, konfiguracji pakietów i wskazań stanów wyjść analogowych i binarnych (b, c, d i e)

Stany analogowe ustawia się przy pomocy zadajników suwakowych wyskalowanych w skali rzeczywistej wielkości mierzonej – rys. 7.8a. Pola symulacyjne przedstawione na rys. 7.8b, c, d, e, zawierają:

- b. Pole wyświetlania stanu wyjść analogowych w skali 0,000 do 1,000. Wyświetlanie wartości uaktywnia się po procedurze skalowania wyjść analogowych oraz po prawidłowym zaprogramowaniu odpowiednich funktorów warstwy 9. W górnej części znajdują się "wybieraki" pakietów P1, P2 lub P3.
- c. Pole dotyczące wejść binarnych. Poszczególne wejścia uaktywniają się po prawidłowym zaprogramowaniu funktorów warstwy 2. Po lewej stronie – wybieraki pakietów.
- d. Pole wejść analogowych. Wejście uaktywnia się po wyskalowaniu i prawidłowym zaprogramowaniu funktorów warstwy 1. Zakresy wartości wejściowych są zgodne z zaprogramowanymi w warstwie 1. zadawanie wartości analogowej odbywa się po kliknięciu myszką na wyświetlanej wartości odpowiedniego wejścia, skutkiem czego będzie pojawienie się suwaka – patrz rys. 7.8a. Po lewej stronie znajdują się wybieraki pakietów, przy czym P1, P2 i P3 dotyczą faktycznych pakietów wejść analogowych umieszczanych w regulatorze, natomiast P4, P5, P6 i P7 dotyczą kanałów wejściowych S300.
- e. Pole wyjść binarnych. Diody 1 do 6 sygnalizują stany logiczne wyjść binarnych. Kolorem czerwonym oznaczony jest stan "0", zielonym natomiast stan "1". Wyjścia binarne uaktywniają się po prawidłowym zaprogramowaniu funktorów warstwy A. W górnej części znajdują się wybieraki pakietów.

Program Regulator jest dostarczamy wraz z regulatorem w wersji z zablokowaną transmisją do/z komputera. Uaktywnienie tej funkcji następuje po wprowadzeniu odpowiedniego klucza, który dla poszczególnych numerów fabrycznych regulatora jest generowany w firmie LAB-EL i dostarczany po wykupieniu licencji.

# 8. Program Lb600Mod

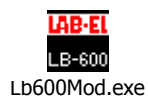

Program Lb600Mod służy do zapisu i odczytu pojedynczych parametrów regulatora LB-600, mogą to być zmienne procesowe jak i zmienne konfiguracyjne. Program sam rozpoznaje typ zmiennej, tak aby użytkownik nie musiał zastanawiać się czy to wartość zmiennoprzecinkowa (float) czy też całkowita (integer). Program może być uruchamiany samodzielnie lub z memu programu Regulator. Na rys. 8.1 przedstawione jest podstawowe okno programu dla funkcji odczytu (Pobierz) jak i funkcji zapisywania (Zapisz).

| Program Pomoc<br>Adres LB-600<br>Nr rejestru<br>6559<br><b>RSB 071</b><br><b>RSB 072</b><br>6560<br><b>RSB 073</b><br>6561<br>6562<br><b>RSB 074</b><br>6563<br><b>RSB 075</b><br><b>RSB 076</b><br>6564<br>6565<br><b>RSB 077</b><br><b>RSB 078</b><br>6566<br><b>RSB 079</b><br>6567<br><b>RSB 080</b><br>6568<br><b>RSB 081</b><br>6569<br><b>RSB 082</b><br>6570<br><b>RSB 083</b><br>6571<br><b>RSB 084</b><br>6572 | <b>Opis</b><br>Alarm L1 w kanale 6 pakietu 7<br>Alarm L1 w kanale 7 pakietu 7<br>Alarm L1 w kanale 8 pakietu 7<br>Alarm L2 w kanale 1 pakietu 1<br>Alarm L2 w kanale 2 pakietu 1<br>Alarm L2 w kanale 3 pakietu 1<br>Alarm L2 w kanale 4 pakietu 1<br>Alarm L2 w kanale 5 pakietu 1<br>Alarm L2 w kanale 6 pakietu 1<br>Alarm L2 w kanale 7 pakietu 1<br>Alarm L2 w kanale 8 pakietu 1<br>Alarm L2 w kanale 9 pakietu 1 | $\blacktriangle$         | Program Pomoc<br>Adres LB-600<br><b>RSB 071</b><br><b>RSB 072</b><br><b>RSB 073</b><br><b>RSB 074</b><br><b>RSB 075</b><br><b>RSB 076</b><br><b>RSB 077</b><br><b>RSB 078</b><br><b>RSB 079</b> | Nr rejestru<br>6559<br>6560<br>6561<br>6562<br>6563<br>6564<br>6565<br>6566 | <b>Opis</b><br>Alarm L1 w kanale 6 pakietu 7<br>Alarm L1 w kanale 7 pakietu 7<br>Alarm L1 w kanale 8 pakietu 7<br>Alarm L2 w kanale 1 pakietu 1<br>Alarm L2 w kanale 2 pakietu 1<br>Alarm L2 w kanale 3 pakietu 1<br>Alarm L2 w kanale 4 pakietu 1<br>Alarm L2 w kanale 5 pakietu 1 | $\ddot{\phantom{0}}$ |
|----------------------------------------------------------------------------------------------------|----------------------------------------------------------------------------------------------------|--------------------------|----------------------------------------------------------------------------------------------------|-----------------------------------------------------------------------------|----------------------------------------------------------------------------------------------------|----------------------|
|                                                                                                    |                                                                                                    |                          |                                                                                                    |                                                                             |                                                                                                    |                      |
|                                                                                                    |                                                                                                    |                          |                                                                                                    |                                                                             |                                                                                                    |                      |
|                                                                                                    |                                                                                                    |                          |                                                                                                    |                                                                             |                                                                                                    |                      |
|                                                                                                    |                                                                                                    |                          |                                                                                                    |                                                                             |                                                                                                    |                      |
|                                                                                                    |                                                                                                    |                          |                                                                                                    |                                                                             |                                                                                                    |                      |
|                                                                                                    |                                                                                                    |                          |                                                                                                    |                                                                             |                                                                                                    |                      |
|                                                                                                    |                                                                                                    |                          |                                                                                                    |                                                                             |                                                                                                    |                      |
|                                                                                                    |                                                                                                    |                          |                                                                                                    |                                                                             |                                                                                                    |                      |
|                                                                                                    |                                                                                                    |                          |                                                                                                    |                                                                             |                                                                                                    |                      |
|                                                                                                    |                                                                                                    |                          |                                                                                                    |                                                                             |                                                                                                    |                      |
|                                                                                                    |                                                                                                    |                          |                                                                                                    | 6567                                                                        | Alarm L2 w kanale 6 pakietu 1                                                                                                    |                      |
|                                                                                                    |                                                                                                    |                          | <b>RSB 080</b>                                                                                                    | 6568                                                                        | Alarm L2 w kanale 7 pakietu 1                                                                                                    |                      |
|                                                                                                    |                                                                                                    |                          | <b>RSB 081</b>                                                                                                    | 6569                                                                        | Alarm L2 w kanale 8 pakietu 1                                                                                                    |                      |
|                                                                                                    |                                                                                                    |                          | <b>RSB 082</b>                                                                                                    | 6570                                                                        | Alarm L2 w kanale 9 pakietu 1                                                                                                    |                      |
|                                                                                                    | Alarm L2 w kanale 10 pakietu 1                                                                                                    |                          | <b>RSB 083</b>                                                                                                    | 6571                                                                        | Alarm L2 w kanale 10 pakietu 1                                                                                                    |                      |
|                                                                                                    | Alarm L2 w kanale 1 pakietu 2                                                                                                    |                          | <b>RSB 084</b>                                                                                                    | 6572                                                                        | Alarm L2 w kanale 1 pakietu 2                                                                                                    |                      |
| <b>RSB 085</b><br>6573                                                                                                    | Alarm L2 w kanale 2 pakietu 2                                                                                                    |                          | <b>RSB 085</b>                                                                                                    | 6573                                                                        | Alarm L2 w kanale 2 pakietu 2                                                                                                    |                      |
| <b>RSB 086</b><br>6574                                                                                                    | Alarm L2 w kanale 3 pakietu 2                                                                                                    |                          | <b>RSB 086</b>                                                                                                    | 6574                                                                        | Alarm L2 w kanale 3 pakietu 2                                                                                                    |                      |
| <b>RSB 087</b><br>6575                                                                                                    | Alarm L2 w kanale 4 pakietu 2                                                                                                    |                          | <b>RSB 087</b>                                                                                                    | 6575                                                                        | Alarm L2 w kanale 4 pakietu 2                                                                                                    |                      |
| 6576<br><b>RSB 088</b>                                                                                                    | Alarm L2 w kanale 5 pakietu 2                                                                                                    |                          | <b>RSB 088</b>                                                                                                    | 6576                                                                        | Alarm L2 w kanale 5 pakietu 2                                                                                                    |                      |
| 6577<br><b>RSB 089</b>                                                                                                    | Alarm L2 w kanale 6 pakietu 2                                                                                                    | $\vert \mathbf{v} \vert$ | <b>RSB 089</b>                                                                                                    | 6577                                                                        | Alarm L2 w kanale 6 pakietu 2                                                                                                    | $\blacksquare$       |
|                                                                                                    | Numer regulatora w sieci<br>C Pobierz                                                                                                    |                          |                                                                                                    |                                                                             | Numer regulatora w sieci  1                                                                                                    | C Pobierz            |
|                                                                                                    | Numer rejestry<br>6566<br>C Zapisz                                                                                                    |                          |                                                                                                    |                                                                             | Numer rejestru<br>6570                                                                                                    | C Zapisz             |
|                                                                                                    | artość rejestru                                                                                                    | Pobierz                  |                                                                                                    |                                                                             | 123,4<br>Wartość rejestru                                                                                                    | Zapisz               |
| www.label.com                                                                                                    |                                                                                                    |                          | www.label.com.pl                                                                                                    |                                                                             |                                                                                                    |                      |
|                                                                                                    |                                                                                                    |                          |                                                                                                    |                                                                             |                                                                                                    |                      |
|                                                                                                    |                                                                                                    |                          |                                                                                                    |                                                                             |                                                                                                    |                      |
|                                                                                                    |                                                                                                    |                          |                                                                                                    |                                                                             |                                                                                                    |                      |
|                                                                                                    | Numer                                                                                                    |                          | Wartość do                                                                                                    |                                                                             | Przycisk                                                                                                    | Wybieranie:          |

Rys. 8.1 Okno robocze programu Lb600Mod

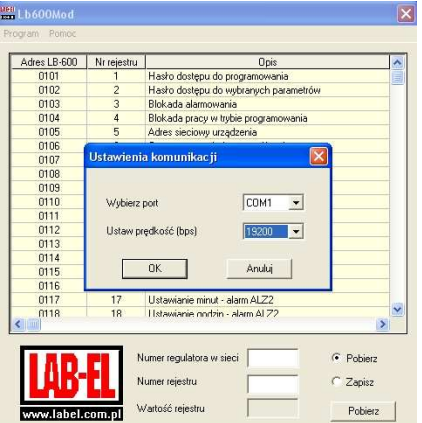

Rys. 8.2 Okienko konfiguracji transmisji (numer portu COM i prędkość transmisji w b/s)

Program Lb600Mod jest tak skonstruowany, że użytkownik nie musi znać numeru rejestru zmiennej, którą chce zapisać lub pobrać, wystarczy zaznaczyć daną zmienną, aby jej numer automatycznie pojawił się w okienku Numer rejestru, w oknie roboczym.

| Tabl 0264             | 7356 |  |
|-----------------------|------|--|
| Tabl 0265             | 7358 |  |
| Tabl 0271             | 7360 |  |
| Tabl 0272             | 7362 |  |
| Tabl 0273             | 7364 |  |
| Tabl 0274             | 7366 |  |
| Tabl 0275             | 7368 |  |
| Tabl 0281             | 7370 |  |
| Tabl 0282             | 7372 |  |
| Tabl 0283             | 7374 |  |
| Tabl 0284             | 7376 |  |
| Tabl 0285             | 7378 |  |
| Tabl 0291             | 7380 |  |
| Tabl 0292             | 7382 |  |
| <b>TIGHT IN THE T</b> | 7004 |  |

Rys 8.3 Fragment okna roboczego z zaznaczoną zmienną Tabl 0271, której numer rejestru to 7360

Użytkownik programu LB600Mod uzyskuje dostęp do zapisu/odczytu wszystkich parametrów regulatora, których liczba przekracza 11000 (!). Parametry związane z warstwami 1, 2,9 i A (wejścia analogowe, wejścia binarne, wyjścia analogowe, wyjścia binarne), posiadają identyfikator położenia czyli pozycją pakietu P1, P2 lub P3. W ramach dostępu rejestrów, istnieje możliwość podglądu Rejestru Stanów Binarnych (RSB), tablic do realizacji regulacji czasowych oraz parametrów skalowania warstwy B.

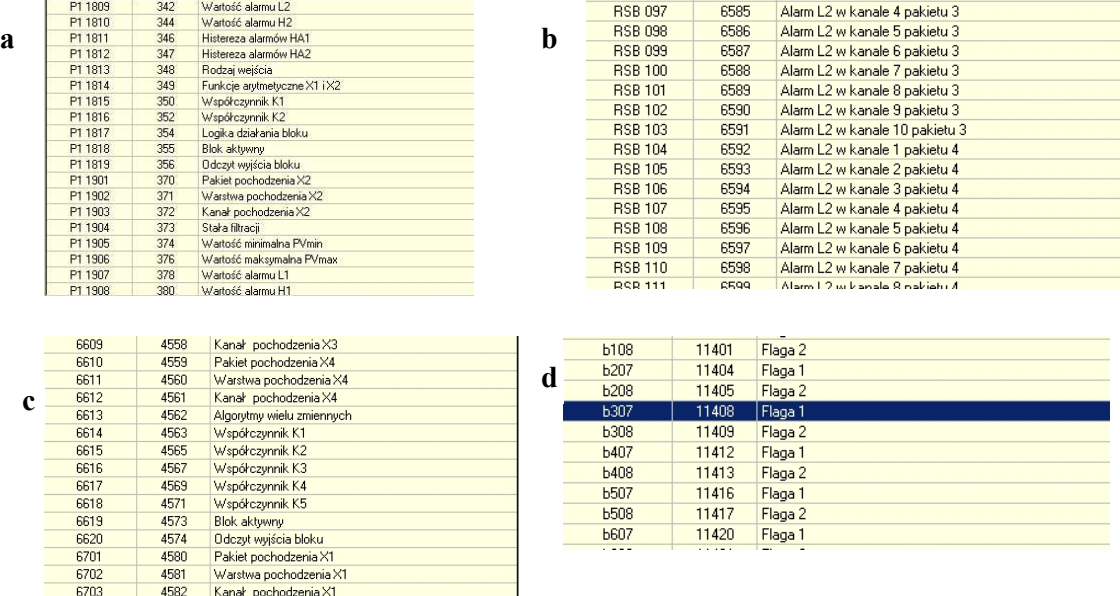

#### Rys. 8.4 Obszary rejestrów: a) rejestry warstwy 1 (identyfikator pakietów); b) rejestry RSB; c) rejestry funktorów logicznych; d) rejestry warstwy skalowania wejść/wyjść

# 9. Program Diagram

Program Diagram może być uruchomiany niezależnie lub z menu programu Regulator. Program służy do tworzenia struktur sterowania i regulacji w postaci graficznej. Podstawowe okno programu przedstawione jest na rys. 9.1

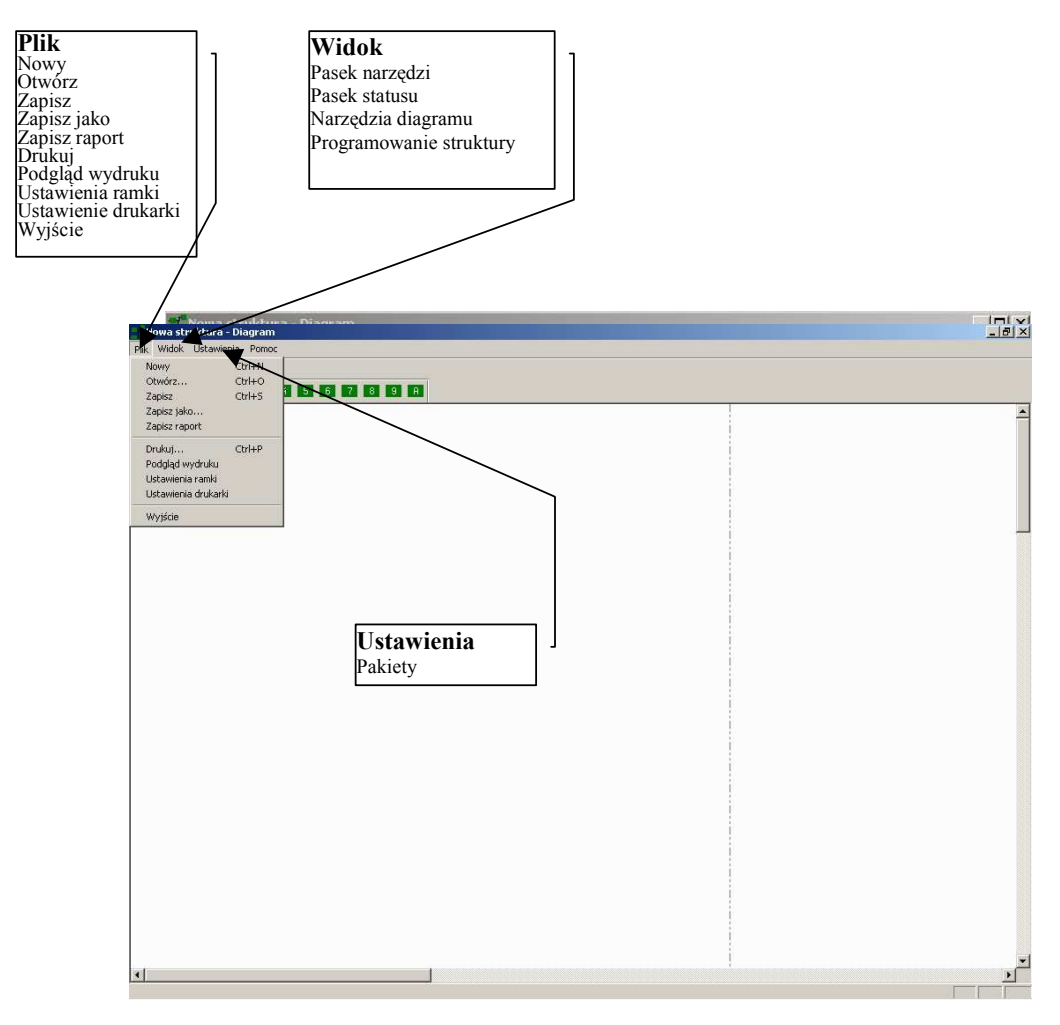

Rys. 9.1 Podstawowe okno programu Diagram

Program może tworzyć nowe zbiory-struktury lub otwierać już istniejące, utworzone przez program Regulator lub przez program Diagram. Zbiory zapisywane i odczytywane przez programy Regulator i Diagram mają format <nazwa.lbp>. Zbiory struktur zawierają zakodowane informacje o konfiguracji pakietów. W zależności od konfiguracji pakietów, uaktywniane są odpowiednie zasoby bloków funkcjonalnych, np. przy braku pakietów wejść analogowych oraz braku aktywacji kanałów S300, nieaktywne będą zasoby warstwy 1. Aktywność zasobów funktorów sygnalizowana jest kolorem zielonym, brak aktywacji – szarym. Zasoby funktorów wyczerpują się w miarę ich wykorzystywania, wykorzystanie wszystkich funktorów z danej warstwy sygnalizowane jest zamknięciem zasobu (sygnalizacja jak przy braku aktywności – kolor szary)

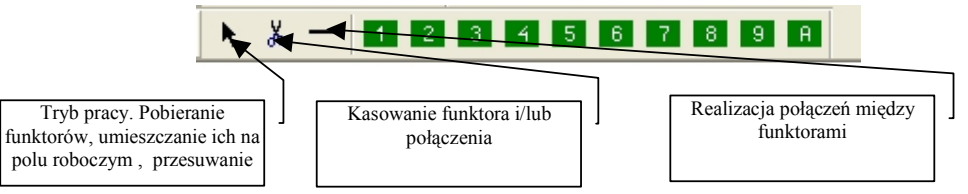

Rys. 9.2. Pasek narzędzi i zasobów funktorów

Pobierane z zasobów funktory są umieszczane na polu roboczym. Parametryzacja funktorów (zapis wartości odpowiednich parametrów) odbywa się w tablicach – patrz rys. 9.3. Otwarcie okna tablicy następuje po kliknięciu myszką na rysunku funktora. Kody połączeń między funktorami realizowane są automatycznie po narysowaniu połączenia. Zapis kodów połączń w tablicy spowoduje wygenerowanie odpowiedniego połączenia na rysunku tworzonej struktury.

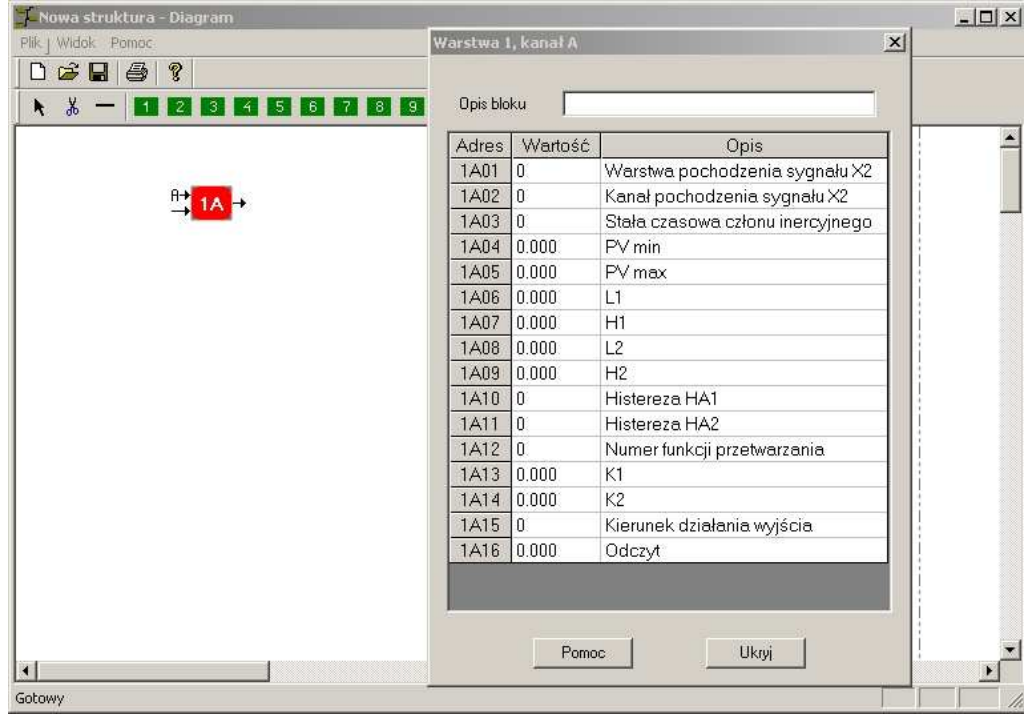

Rys. 9.3 Okno pola roboczego tworzonej struktury wraz z tablicą dotyczącą funktora 1A

Funktory mogą posiadać różne kolory i tak:

- kolor czerwony posiada funktor, który nie został prawidłowo zaprogramowany, np. nie ustawiono zakresu pomiarowego,
- kolor szary posiada funktor nieaktywny aktywacja funktora polega na wpisaniu w odpowiednim parametrze wartości "1",
- kolor zielony posiada funktor aktywny i prawidłowo zaprogramowany,<br>
kolor fioletowy posiadają funktory warstwy 7, które zaprogramowano i
- kolor fioletowy posiadają funktory warstwy 7, które zaprogramowano jako stacyjki zadawania stosunku lub stacyjki sterowania ręcznego.

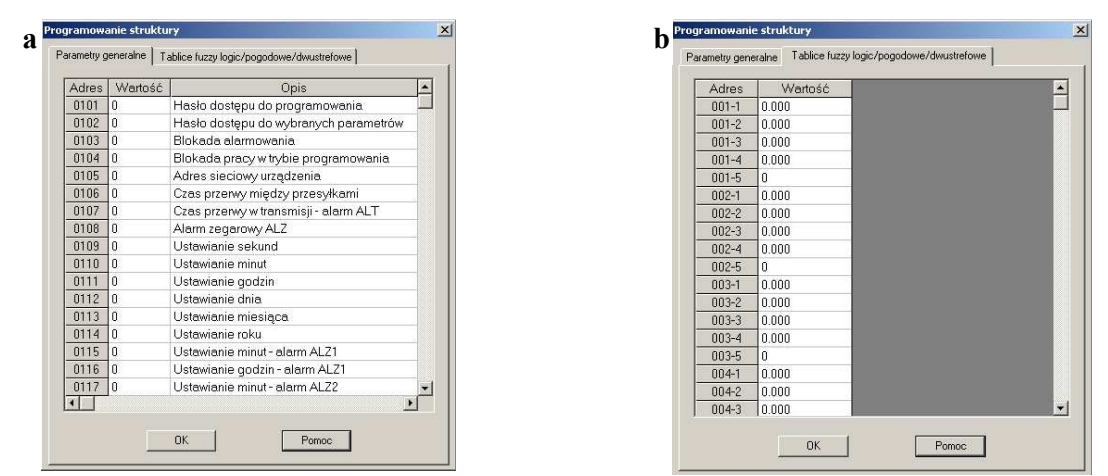

Rys. 9.4 Okno programowania parametrów generalnych (warstwa 0) – (a) oraz parametrów regulacji tablicowych (b)

Realizacja struktury przy wykorzystaniu funktorów dotyczy warstw 1,2,3,4,5,6,7,8,9 i A, warstwa skalowania b jest w programie Diagram niedostępną (dostępna jest w programie Regulator). Dostępna jest natomiast funkcja programowania parametrów generalnych – warstwa 0 oraz programowanie parametrów tablic – patrz rys. 9.4.

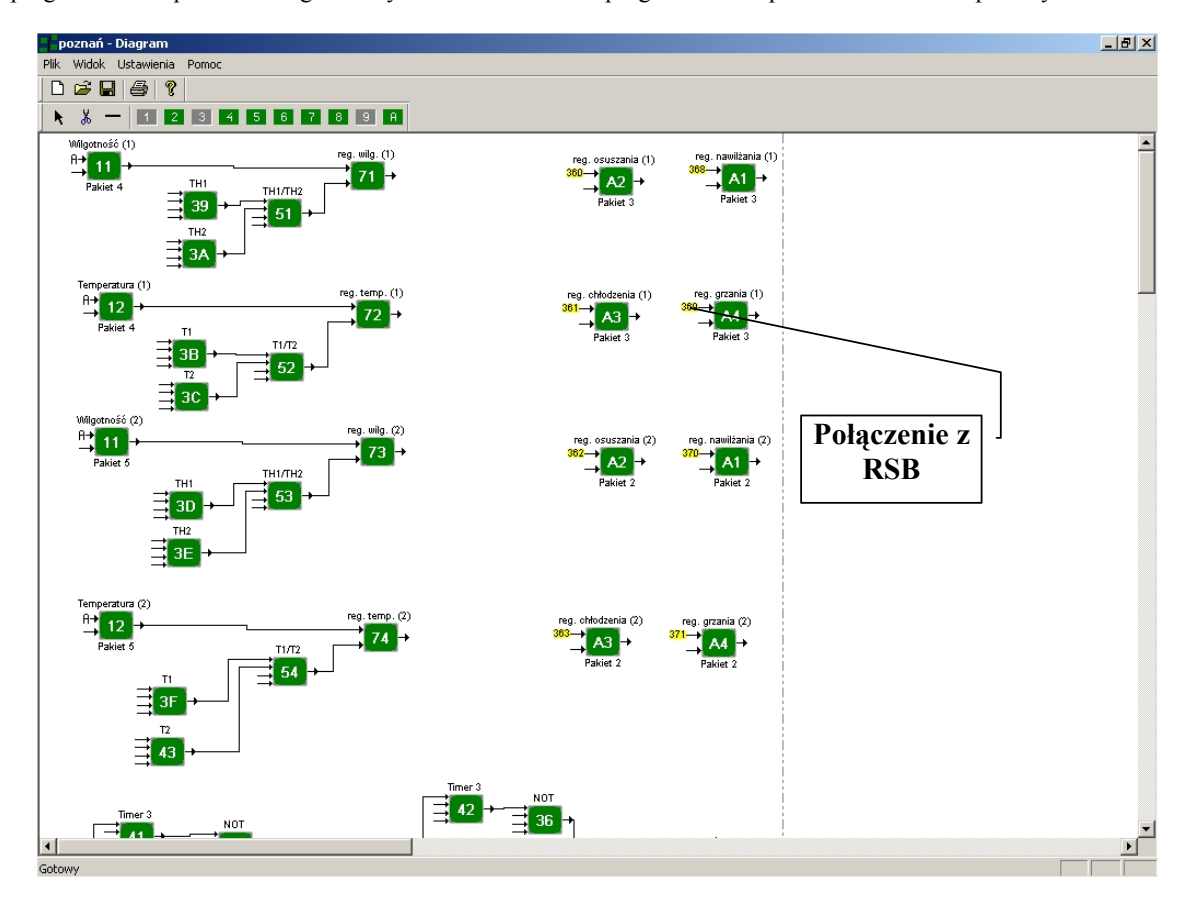

Rys. 9.5 Przykładowa struktura sterowania

W tablicach do parametryzacji poszczególnych funktorów istnieje możliwość zapisania nazwy funktora lub dowolnej nazwy np. realizowanej funkcji w procesie sterowania. Funktory opisane nazwą oraz połączone można dla przejrzystości rysunku przesuwać w dowolne miejsce nie tracąc połączenia ani opisu. Zakres przesuwania jest ograniczony pewna strefą ochronną wokół funktorów. W przypadku połączenia wejścia funktora z rejestrem stanów binarnych (RSB), pojawia się przy danym wejściu funktora, numer rejestru RSB na żółtym polu, związany trwale z funktorem.

Utworzona struktura może zostać wydrukowana na tzw. formatce projektowej, dla której generowana jest tabelka.

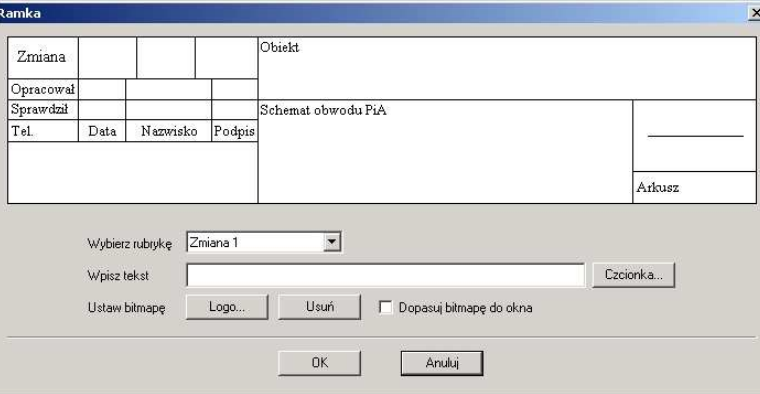

Rys. 9.6 Tabelka opisowa

Tabelka jest wypełniana przez użytkownika, poprzez wybieranie odpowiedniej rubryki do której wpisywany jest tekst. Możliwe jest dowolne ustawianie czcionki oraz wstawianie własnego firmowego logo.

Stworzony zbiór struktury może być zapisany w formacie "lbp", - Zapisz jako lub w postaci raportu - Zapisz raport.

Zbiory struktur mogą być uruchamiane w programie Regulator i odwrotnie, natomiast raporty zapisywane mogą być jako zbiory tekstowe i otwierane przez edytory tekstów lub w postaci plików "csv" do otwierania w programie MsExcel.

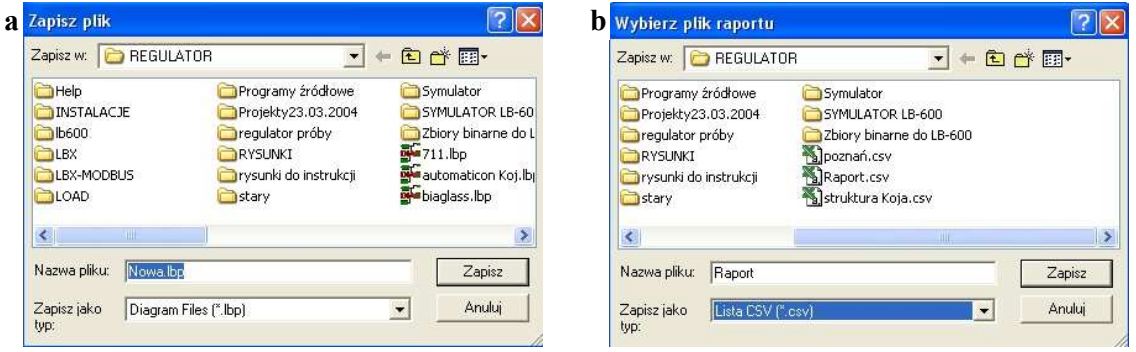

Rys. 9.7 Okna zapisu zbioru struktury (a) oraz zbiorów raportów (b)

### 10. PROGRAM LBX

Program LBX został opracowany w firmie LAB-EL w celu obsługi produkowanych urządzeń kontrolnopomiarowych z poziomu komputera. Spośród wielu urządzeń obsługiwany jest również regulator LB-600. Program LBX umożliwia współpracę z wieloma regulatorami (do 32) podłączonymi poprzez konwerter RS232/RS485 do portu COMx komputera lub z regulatorami podłączonymi do niezależnych portów . Program LBX powinien zostać zainstalowany w oddzielnym katalogu, gdzie oprócz dwóch bibliotek "dll", będą

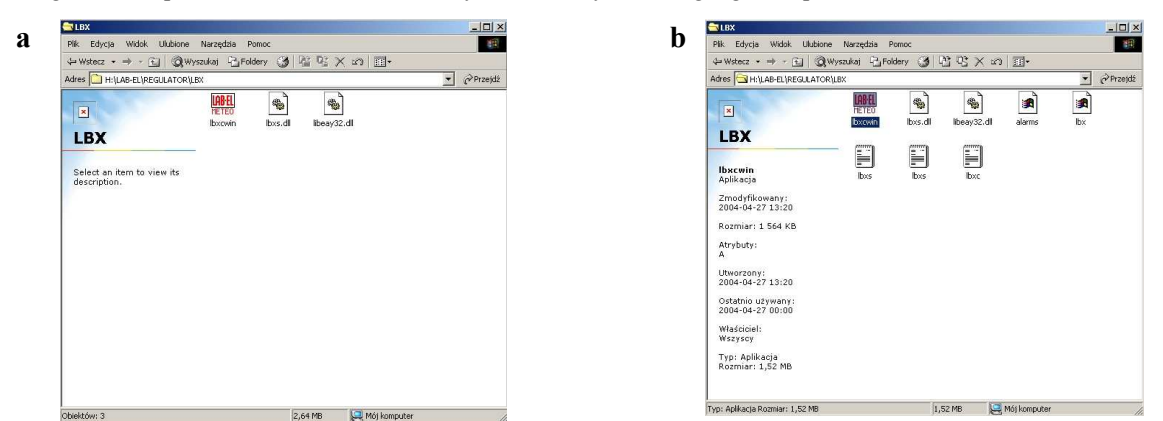

Rys. 10.1 Okno folderu gdzie zainstalowano program LBX: a). przed pierwszym uruchomieniem , b). po pierwszym uruchomieniu

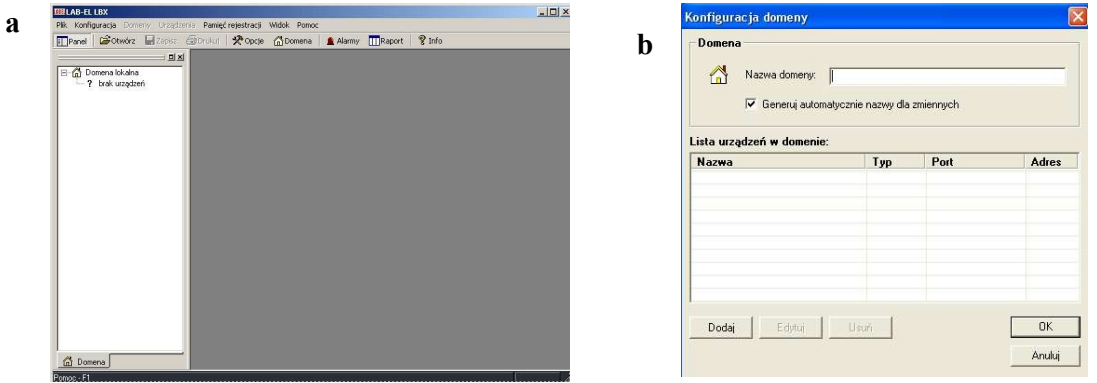

Rys. 10.2 Okno główne programu oraz okno konfiguracji domeny

zapisywane zbiory konfiguracyjne oraz zbiory danych, alarmów, historii.

Po uruchomieniu program zgłasza się oknem podstawowym i oczekuje na podjęcie działania przez użytkownika. Pierwszą czynnością jest konfiguracja Domeny (jest to określenie systemu komputerowego, na którym będą zbierane i obrabiane dane pomiarowe). Przykładową nazwą domeny może być Szklarnia 1. Po wpisaniu nazwy

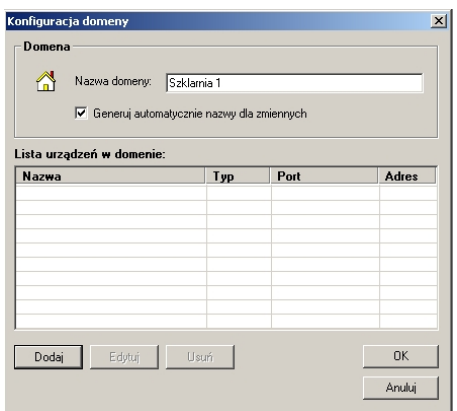

Rys. 10.3 Okno konfiguracyjne domeny

Domeny, należy skonfigurować urządzenia pracujące w systemie. W tym celu należy nacisnąć przycisk Dodaj. Pojawia się okno Typ urządzenia, gdzie należy wybrać odpowiednie urządzenie, w naszym przypadku LB-600. Każde dodawane urządzenie powinno być identyfikowane nazwą. Nazwa urządzenia jest związana z węzłem komunikacyjnym, czyli w przypadku podłączenia wielu urządzeń np. LB-600 do jednego portu COM, poprzez konwerter RS232/RS485, należy wprowadzić jedną Nazwę urządzenia – w przykładzie LB-600. Kolejną czynnością jest wybór Miejsca dołączenia przyrządów do systemu komputerowego. W większości przypadków będzie to najprawdopodobniej port szeregowy komputera np. COM1. Istnieje możliwość podłączenia urządzeń poprzez sieć komputerową (TCP/IP), gdzie należy podać adres IP, poprzez inne urządzenie np. urządzenie A jest podłączone do urządzenia B, które jest podłączone do systemu, który nawiązuje łączność z urządzeniem A lub inne połączenie np. przez NETBIOS.

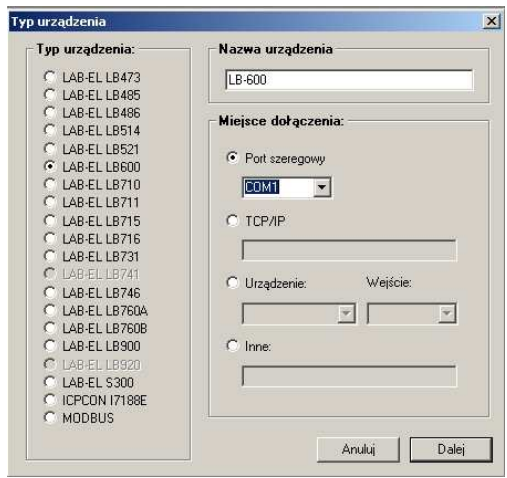

Rys. 10.4 Okno wyboru urządzenia

Po naciśnięciu przycisku Dalej, pojawia się okno konfiguracji protokołu Modbus – Modbus konfiguracja. Wpisywanie poszczególnych zmiennych następuje po naciśnięciu Dodaj, co powoduje pojawienie się okna

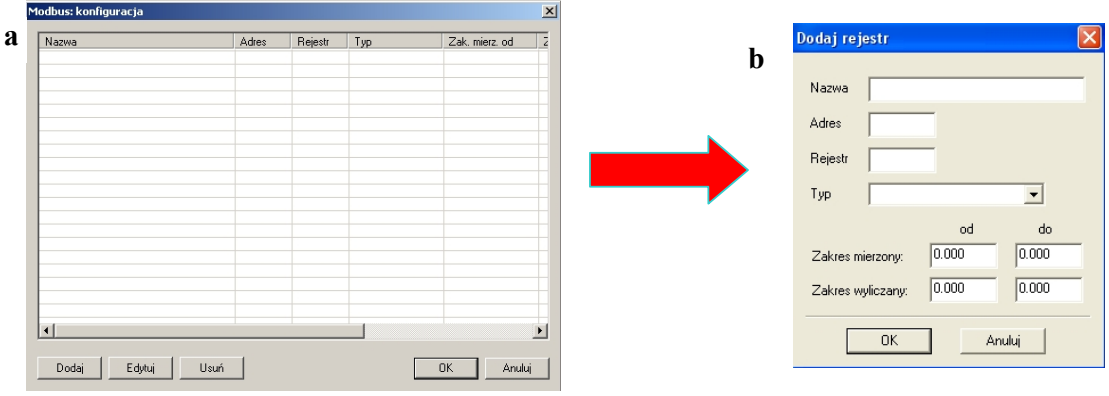

Rys. 10.5 Okno konfiguracji Modbus oraz okno dodawania rejestru (zmiennej)

Dodaj rejestr. W oknie konfiguracji rejestru należy wpisać:

- Nazwa: dowolna nazwa zmiennej,
- Adres: adres urządzenia podłączonego do magistrali MODBUS (adres przypisany do urządzenia),
- Rejestr: podaje się tutaj numer rejestru zmiennej (numery znajdują się w Instrukcji Eksploatacyjnej i tablicach konfiguracyjnych LB-600),
- Typ: należy podać typ zmiennej (float, unsigned char lub unsignet int),
- Zakres mierzony: wszystkie zmienne są normalizowane do skali 0,000 do 1,000, czyli należy wpisać od 0,000 do 1,000,
- Zakres wyliczony: należy podać zakres zmiennej w jednostkach fizycznych wielkości mierzonej.

Po naciśnięciu OK, zmienna zostaje zapisana w oknie Modbus konfiguracja, gdzie po jej zaznaczeniu może być edytowana (Edytuj) lub usunięta (Usuń).

Na rys. 10 6 przedstawiono zapisaną zmienna "Temperatura T1" oraz to samo okno po dopisaniu kilku nowych zmiennych.

| Nazwa          | Adres | Rejestr | Typ   | Zak. mierz. od |              | Nazwa                 |                | Adres Rejestr | Typ           | Zak   | Zak. mie Zak |        | Zak. wylicz. do |
|----------------|-------|---------|-------|----------------|--------------|-----------------------|----------------|---------------|---------------|-------|--------------|--------|-----------------|
| Temperatura T1 | 3     | 1276    | float | 0.000          |              | wilgotność TH1 R1     |                | 1276          | float         | 0.000 | 1.000        | 0.000  | 100,000         |
|                |       |         |       |                |              | temperatura T1 R1     |                | 1316          | float         | 0.000 | 1.000        | $-100$ | 200.000         |
|                |       |         |       |                |              | wyjście 71 R1         |                | 4986          | float         | 0.000 | 1.000        | 0.000  | 100,000         |
|                |       |         |       |                |              | hasto R1              |                |               | unsigned int  | 0.000 | 9999.000     | 0.000  | 9999.000        |
|                |       |         |       |                |              | tryb pracy kanał 1 R1 |                | 4978          | unsigned char | 0.000 | 3.000        | 0.000  | 3.000           |
|                |       |         |       |                |              | temperatura T1 R2     | $\overline{c}$ | 1316          | float         | 0.000 | 1.000        | $-100$ | 200,000         |
|                |       |         |       |                |              | wilgotność TH1 R2     | $\overline{2}$ | 1276          | float         | 0.000 | 1.000        | $-100$ | 200.000         |
|                |       |         |       |                |              | wyjście 71 R2         | $\overline{c}$ | 4986          | float         | 0.000 | 1.000        | 0.000  | 100,000         |
|                |       |         |       |                |              | temperatura T1 R3     | 3              | 1316          | float         | 0.000 | 1.000        | $-100$ | 200.000         |
|                |       |         |       |                |              | wilgotność TH1 R3     | 3              | 1276          | float         | 0.000 | 1.000        | $-100$ | 200.000         |
|                |       |         |       |                |              | wyjście 71 R3         | 3              | 4986          | float         | 0.000 | 1.000        | 0.000  | 100,000         |
|                |       |         |       |                |              |                       |                |               |               |       |              |        |                 |
|                |       |         |       |                |              |                       |                |               |               |       |              |        |                 |
|                |       |         |       |                |              |                       |                |               |               |       |              |        |                 |
|                |       |         |       |                |              |                       |                |               |               |       |              |        |                 |
|                |       |         |       |                |              |                       |                |               |               |       |              |        |                 |
|                |       |         |       |                |              |                       |                |               |               |       |              |        |                 |
|                |       |         |       |                |              |                       |                |               |               |       |              |        |                 |
|                |       |         |       |                |              |                       |                |               |               |       |              |        |                 |
|                |       |         |       |                |              |                       |                |               |               |       |              |        |                 |
|                |       |         |       |                | $\mathbf{r}$ |                       |                |               |               |       |              |        |                 |
|                |       |         |       |                |              |                       |                |               |               |       |              |        |                 |

Rys. 10.6 Okna konfiguracji zmiennych: jedna zmienna (a); wiele zmiennych (b)

Po zaakceptowaniu wprowadzonych zmiennych naciśnięciem przycisku OK, następuje przełączenie do okna wykonawczego, gdzie przedstawione są wszystkie zmienne w trybie "on line" czyli są odczytywane z przyrządu, a więc z procesu. W przypadku braku komunikacji w wyniku awarii, przerwy w zasilaniu konwertera lub pozostałych elementów systemu lub w przypadku złego skonfigurowania urządzenia, zły adres, niewłaściwy numer portu szeregowego, zła prędkość transmisji, przy nazwie urządzenia pojawia się czerwony znaczek, a przy zmiennych nieobsługiwanych pojawia się czerwony wykrzyknik. Oznaczenia błędu transmisji znikają automatycznie po prawidłowym nawiązaniu łączności.. Na rys. 10.7b przedstawiono zmienne odczytywane prawidłowo (brak czerwonych wykrzykników). Oznaczenie zmiennej powoduje uaktywnienie przycisku Zapisz.

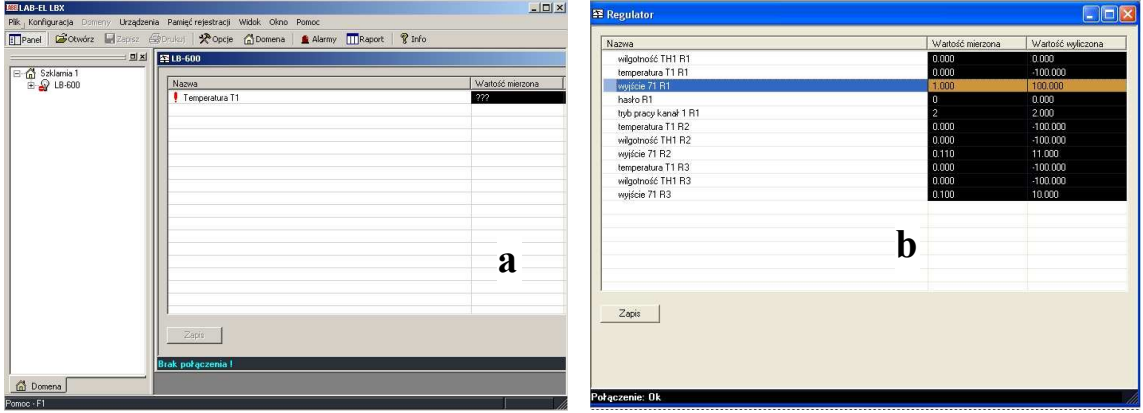

Rys. 10.7 Okno wykonawcze (dane, zmienne procesowe)

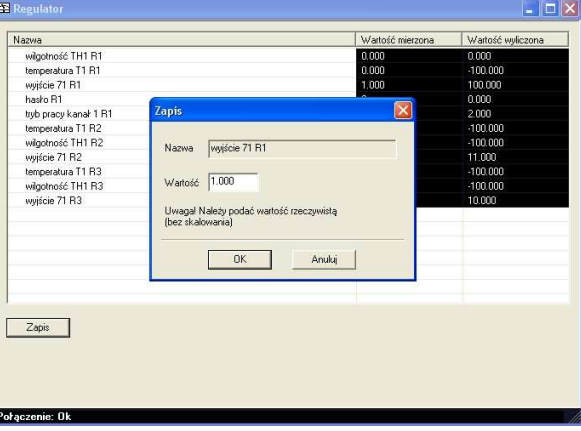

Rys. 10.8 Okno zapisu nowej wartości zmiennej konfiguracyjnej (zmienne procesowe nie mogą być zmieniane przez użytkownika)

Program Lbx umożliwia tworzenie wykresów na podstawie zebranych pomiarów. Wykres jest obrazem statycznym i stanowi jedynie graficzne odwzorowanie zbioru danych. Okno konfiguracji wykresu przedstawione na rys. 10.9 umożliwia indywidualne wybranie zmiennych (serii danych), które będą prezentowane na wykresie. Dla każdej zmiennej użytkownik może wybrać odpowiedni kolor. Dla wykresu istnieje możliwość zaprogramowania zakresu osi Y oraz ustawienie przedziałów czasowych oraz tzw. kroków dla osi X.

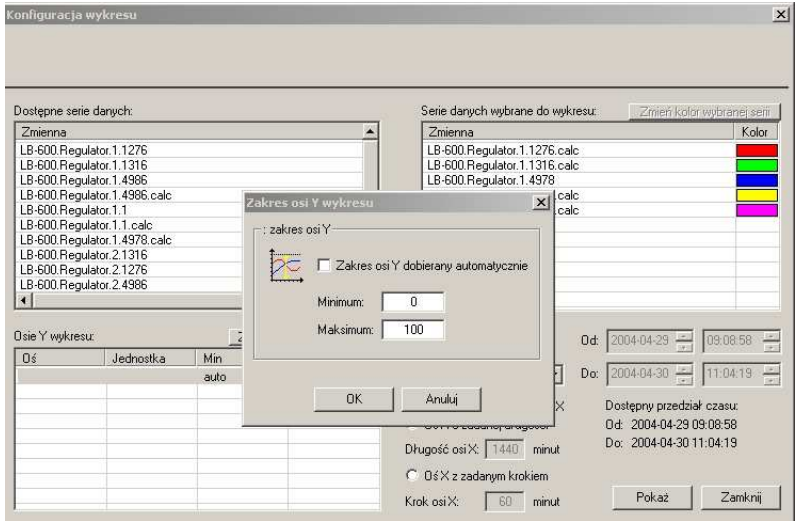

Rys. 10.9 Okno tworzenia wykresu

Wykresy mogą być konfigurowane kolorystycznie, gdzie użytkownik może wybrać kolor tła, wyświetlanie lub nie elementów wykresu tzn. legenda, skalowanie osi – rys. 10.10a oraz formaty liczb, daty i czasu rys. 10.10b

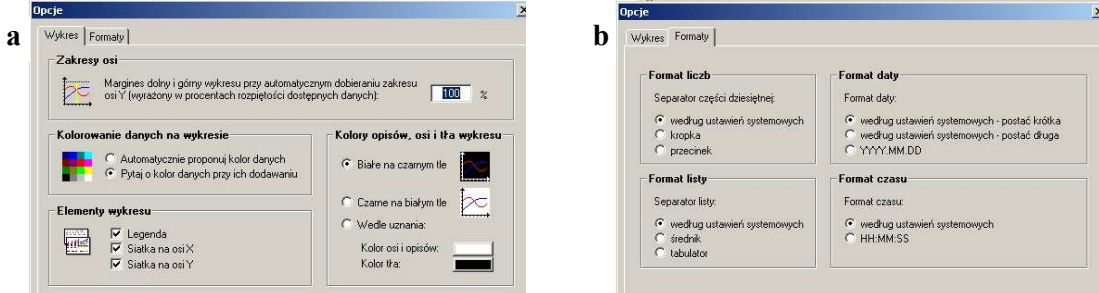

Rys. 10.10 Okno opcji wykresu (a) oraz formatu danych (b)

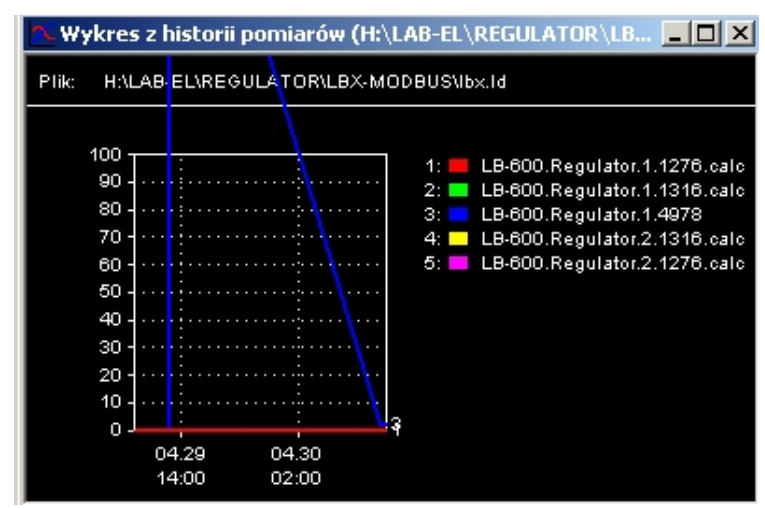

Rys. 10.11 Przykładowy wykres z legendą

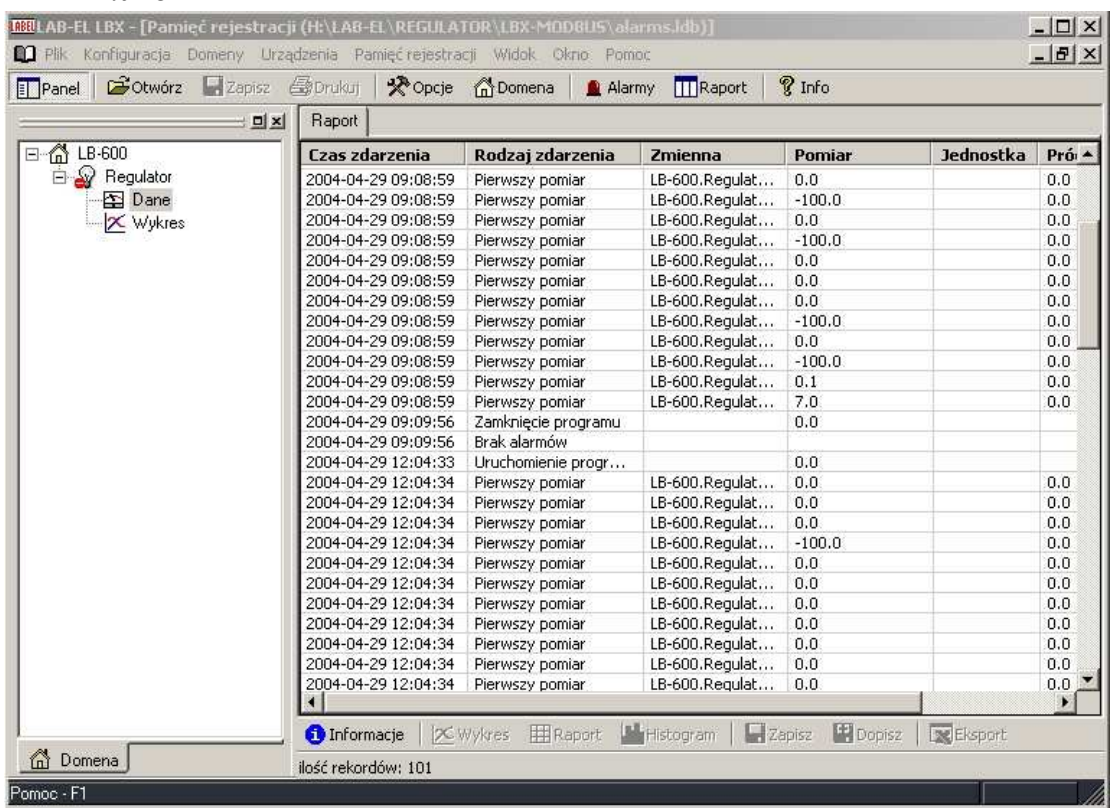

Program tworzy raporty zdarzeń, które mogą być drukowane jako elementy dokumentacji procesu wizualizacyjnego.

Rys. 10.12 Przykład raportu zdarzeń

W programie Lbx można również ustawiać poziomy alarmowania dla poszczególnych zmiennych niezależnie od tego co zostało ustawione w samym regulatorze.

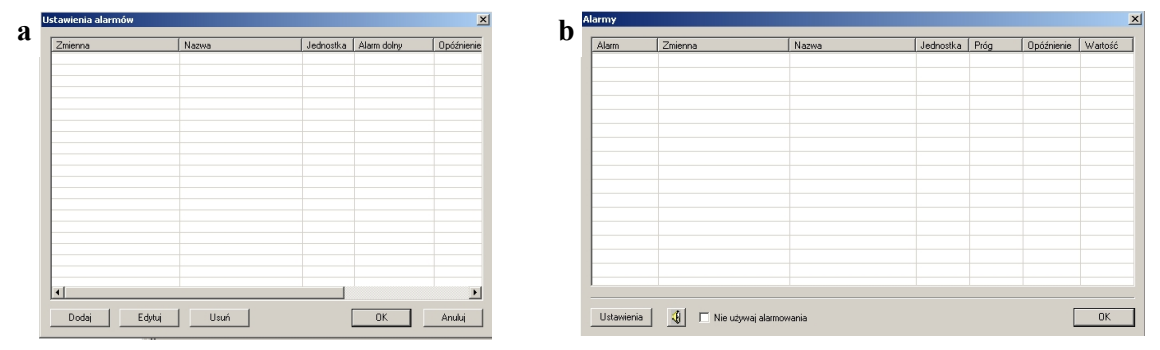

Rys. 10.13 Okna alarmów: dodawanie i edycja alarmów (a); aktywne alarmy (b)

Program LBx posiada możliwość konfigurowania ustawień czasowych dotyczących interwału czasowego rejestracji oraz okresu odpytywania oraz parametrów zaawansowanych (najlepiej pozostawić ustawienia tzw. default). Na rys. 10.14 a i b przedstawiono okna do ustawień komunikacyjnych.

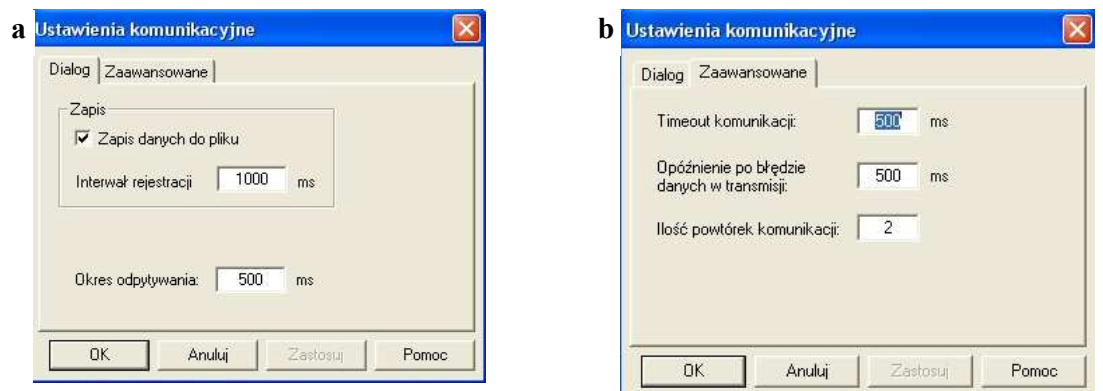

Rys. 10.14 Okna ustawień komunikacyjnych

Jak wcześniej wspomniano program LBx umożliwia komunikację w systemach rozproszonych, dlatego przed rozpoczęciem uruchomienia komunikacji należy określić Tryb pracy. W większości przypadków będzie to samodzielna domena lokalna jak na rys. 10.15

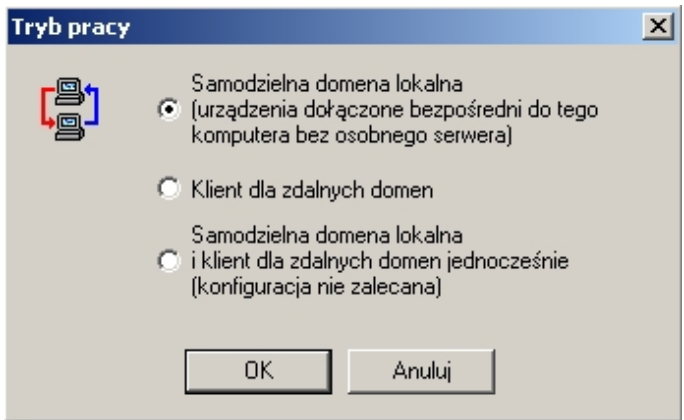

Rys. 10.15 Okno trybu pracy systemu

I na koniec, istnieje możliwość wyboru języka dialogowego.

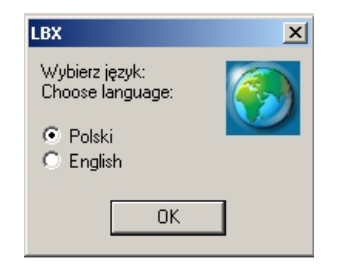

Rys. 10.16 Okno wyboru języka dialogowego

# ELEKTRONIKA LABORATORYJNA Sp.J.<br>02-495 - WARSZAWA, ul. Bodycha 68b, PO

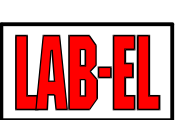

02-495 - WARSZAWA, ul. Bodycha 68b, POLAND<br>NIP: 534-00-06-352 REGON: 010600850 REGON: 010600850

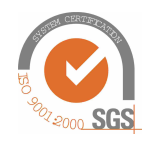

e-mail: info @ label.com.pl http://www.label.pl Tel: (+48-22) 66 77 118 http://www.meteo.waw.pl Fax: (+48-22) 867 53 32 http://wap.meteo.waw.pl

Regulator LB-600

Instrukcja oprogramowania 28 LAB-EL Elektronika Laboratoryjna